# $(Intenso)^<sup>®</sup>$

# **Intenso Video Jumper**

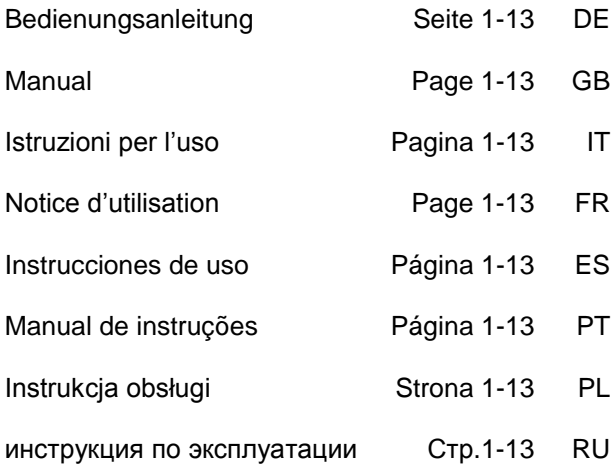

# <span id="page-1-0"></span>1. Inhaltsübersicht

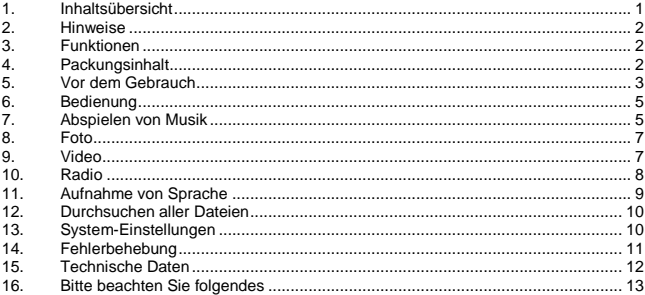

# <span id="page-2-0"></span>**2. Hinweise**

- Vermeiden Sie einen harten Aufprall des Gerätes.
- Verwenden Sie das Gerät nicht in extrem kalten, heißen, feuchten oder staubigen Gebieten. Setzen Sie es ebenfalls keinen direkten Sonnenstrahlen aus.
- Führen Sie häufiger Datensicherungen durch, um einen möglichen Datenverlust zu vermeiden.
- Vermeiden Sie das Benutzen in stark magnetisierten Feldern.
- Schützen Sie das Gerät vor Nässe. Wenn Feuchtigkeit in das Gerät eintritt, schalten Sie es bitte unverzüglich aus, danach säubern und trocknen Sie bitte das Gerät.
- Verwenden Sie bitte keine chemischen Lösungen, um das Gerät zu säubern. Hier bitte nur ein trockenes Tuch verwenden.
- Wir sind nicht haftbar für Schäden oder Datenverlust bei einer Fehlfunktion, fehlerhafter Handhabung, eigenhändiger Reparatur des Geräts oder Wechseln des Akkus.
- Bitte zerlegen Sie das Gerät nicht in Einzelteile, und versuchen Sie bitte nicht, es selbst zu reparieren, da die Garantie in diesem Fall erlischt.
- Bei Verwendung von Ohr- oder Kopfhörern in zu hoher Lautstärke kann es zu einer dauerhaften Schädigung des Gehörs kommen.

# <span id="page-2-1"></span>**3. Funktionen**

- MP3 & WMA Player
- MTV Video Player
- JPEG / BMP Bildbetrachter
- FM Radio
- Ordner Navigation
- Wiederaufladbarer Li-polymer Akku
- Kundenspezifische Einstellung
- Wechseldatenträger

# <span id="page-2-2"></span>**4. Packungsinhalt**

Bitte überprüfen Sie den Packungsinhalt auf Vollständigkeit

- Intenso Video Player
- Stereo-Kopfhörer
- CD mit Konvertierungssoftware (MTV-Format)
- USB Kabel
- Bedienungsanleitung + Garantiekarte

# <span id="page-3-0"></span>**5. Vor dem Gebrauch**

### **Verbinden mit dem PC**

Bei den Betriebssystemen Windows 98/SE installieren Sie bitte einen Treiber, bevor Sie den Player mit dem PC verbinden. (Download finden Sie unte[r www.intenso.de\).](http://www.intenso.de/) Für die Betriebssysteme WIN 2000/XP/ME/Vista/Windows 7 ist eine Installation des Treibers nicht nötig.

Gehen Sie hier bitte wie folgt vor:

- (1) Verbinden Sie den Player mit dem USB-Anschluss des PC.
- (2) Es öffnet sich das Fenster "Intenso". Nun können Sie die Daten von ihrer Festplatte auf dem Wechseldatenträger speichern.

### **Sicheres Entfernen vom PC**

Für Windows 2000/XP/ME/Vista/Windows 7:

Klicken Sie mit der rechten Maustaste unten rechts in der Taskleiste auf das Symbol "Hardware sicher entfernen". Aus dem erscheinenden Kontextmenü wählen Sie bitte den Punkt "USB- Massenspeichergerät-Laufwerk entfernen" mit der linken Maustaste aus. Vergewissern Sie sich bitte, dass die Datenübertragung vollständig abgeschlossen ist. Nun können Sie das Gerät entfernen.

Für Windows 98/SE:

Wählen Sie das Gerät im "Gerätemanager" mit der linken Maustaste aus. Klicken Sie nun auf den Menüpunkt "Entfernen". Stellen Sie auch hier sicher, dass die Datenübertragung vollständig abgeschlossen ist.

Das Gerät kann nun vom PC getrennt werden.

### **Laden des Akkus:**

Das Gerät verfügt über einen eingebauten Li-polymer Akku. Der Akku wird über die USB-Verbindung zu Ihrem PC geladen.

Bei der ersten Benutzung des Gerätes achten Sie bitte darauf, dass Sie den Akku vollständig aufladen, dieser Vorgang dauert in der Regel 4 Stunden.

Um den Akku aufzuladen, verbinden Sie bitte das Gerät über das USB-Kabel mit dem PC. Der Ladevorgang startet automatisch.

Wenn Sie den aktuellen Status des Ladevorganges erfahren möchten, trennen Sie bitte das Gerät von dem PC. Sie sehen auf dem Display oben rechts ein Batteriesymbol. Leuchtet dieses Symbol grün, ist der Akku vollständig aufgeladen.

**Hinweis:** Für eine optimale Leistungsfähigkeit muss der Li-polymer Akku regelmäßig genutzt werden. Sollte dies nicht der Fall sein, laden Sie den Akku mindestens einmal pro Monat vollständig auf.

### **Bedienungselemente**

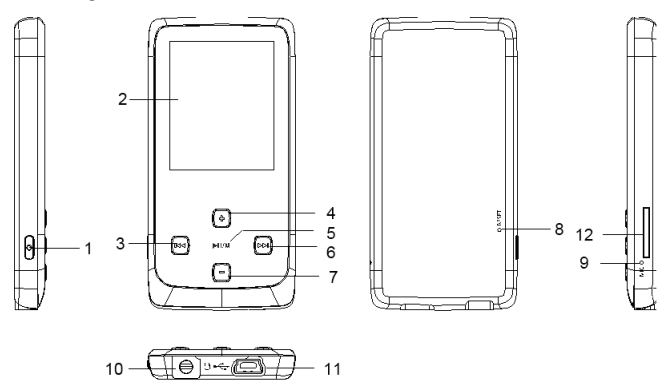

- 1.  $[\bigcup]$  Einschalten / Ausschalten und Aufruf / Verlassen des Auswahlmenüs der einzelnen Funktionen
- 2. Display
- 3. [K]Zurück Taste | Bewegung nach links im Menü
- 4. [**+**] Erhöhen der Lautstärke | Bewegung nach oben im Menü
- 5. **[ I I/M** Play/Pause / Bestätigungstaste
- 6. [DI] Vorwärts Taste | Bewegung nach rechts im Menü
- 7. **[-]** Verminderung der Lautstärke | Bewegung nach unten im Menü
- 8. Reset
- 9. Mikrofon
- 10. Kopfhörereingang
- 11. Mini USB Anschluss
- 12. Micro SD Card

### **Ein- und Ausschalten**

Drücken und halten Sie die [U] Taste zum Ein- oder Ausschalten des Players.

# <span id="page-5-0"></span>**6. Bedienung**

### **Play/Pause**

**I HI/M** Play/Pause / Bestätigungstaste. Drücken und halten Sie diese Taste, um in das

Hauptmenü zu gelangen.

**Lautstärke bei Musik-/ Videowiedergabe** Drücken Sie die Taste **[+]** bzw. **[-]**, um die Lautstärke zu regeln.

**Auswahl des vorherigen Tracks (vorheriger Titel)** Kurzes Betätigen der Taste [] **(Rückwärts)**.

**Auswahl des nächsten Tracks (nächster Titel)**

Kurzes Betätigen der Taste [] **(Vorwärts)**.

**Zurückspulen** Taste [ $\blacksquare$ ]gedrückt halten.

**Vorspulen** Taste [DD] gedrückt halten.

### **Tasten Sperren/ Entsperren**

[ ] Play/Pause - Taste. Drücken und halten sie diese Taste, um die Tastensperre aufzuheben.

### **Reset**

<span id="page-5-1"></span>Bitte betätigen Sie die Reset Taste, sollte der Player auf keine Eingabe mehr reagieren.

# **7. Abspielen von Musik**

Wählen Sie im Hauptmenü die Funktion Musik. Bestätigen Sie Ihre Auswahl durch einen kurzen Druck auf die [**III/M**] - Taste.

### **Optionen**

- (1) Drücken Sie im Musik-Modus die [ ]-Taste, um das Optionsmenü aufzurufen.
- (2) Mit der [] oder []-Taste können Sie die gewünschte Funktion auswählen. Mit der **IMI/M**-Taste bestätigen Sie ihre Auswahl.

**Auswahl:**

**Alle Lieder:**

Auswahl eines bestimmten Liedes. Abspielen aller Lieder nach Zufallsauswahl.

### **Wiederholungsmodus:**

- o **Keine Wiederholung:** Alle Lieder werden einmal abgespielt.
- o **Titel wiederholen:** Das ausgesuchte Lied wird wiederholt abgespielt.
- o **Alle Titel wiederholen:** Wiederholt alle gespeicherten Lieder.
- o **Ordner einfach:** Wiederholt die Titel in dem ausgewählten Ordner einmal und stoppt dann die Wiedergabe.
- o **Ordner wiederholen:** Wiederholt alle Titel aus dem aktuellen Ordner.
- o **Ordner Zufallswiedergabe:** Alle im Ordner gespeicherten Lieder werden nach dem Zufallsprinzip abgespielt.

### **Equalizer auswählen**

Normal, Rock, Pop, Klassik, Bass, Jazz, Benutzerdefinierter Equalizer

### **Benutzerdefinierter Equalizer**

- (1) Drücken Sie die [K4] oder [DH]-Taste, um die EQ-Einrichtung zu wählen.<br>(2) Betätigen Sie die [+1 hzw. [-] Tasten zum die Werte einzustellen.
- (2) Betätigen Sie die **[+]** bzw. **[-]** Tasten, um die Werte einzustellen.
- Bestätigen Sie Ihre Eingaben mit der **ID-II/M**I-Taste.

### **Musik Bibliothek**

Ordnen Sie Ihre gespeicherten Lieder nach Genre, Artist, Album und Titel. Sollten Sie diese Funktion zum ersten Mal nutzen, wählen Sie "Musik Bibliothek" und danach "JA" aus. Nach Durchführung der Sortierung können Sie in diesem Menü Ihre gewünschte Sortierung der Titel auswählen.

### **3D**

Mit Hilfe dieser Funktion können Sie der Musik einen räumlichen Klang geben.

### **Zurück**

Durch Auswahl dieses Menüpunktes gelangen Sie zurück in das Musik Menü.

### **Lyric** (Songtexte)

Dieser Player kann Lyric Texte während der Wiedergabe eines Liedes anzeigen. Um eine Lyric Datei einem Lied zuzuordnen, gehen Sie wie folgt vor:

- (1) Speichern Sie den Lyric Text im gleichen Verzeichnis, wie das dazugehörige Lied.
- (2) Benennen Sie die Lyric Datei in exakt gleicher Weise wie das dazugehörige Lied.

### **Verlassen der Funktion Musik**

Drücken und halten Sie die [  $\blacksquare$  | | | | | Taste, um in das Hauptmenü zu gelangen.

# <span id="page-7-0"></span>**8. Foto**

Wählen Sie im Hauptmenü die Funktion Foto. Bestätigen Sie Ihre Auswahl durch einen kurzen Druck auf die<sup>[201</sup>11/M] - Taste.

Mit der Taste **[+]** / **[-]** können Sie das gewünschte Bild aus der Liste oder den gewünschten Ordner auswählen. Mit der [  $\blacksquare$  II/M]-Taste bestätigen Sie Ihre Auswahl. Mit der [ $\mathsf{Id}$ ] – Taste gelangen Sie in das vorherige Menü zurück.

Während der Wiedergabe der Fotos können Sie:

- mit der **[+]** oder **[-]** Taste vor- oder zurückblättern
- mit der [U]- Taste das Optionsmenü aufrufen

### **Auswahl**

### **Diashow**

Wiedergabe der gespeicherten Bilder im Rahmen einer Diashow.

### **Einzelbildbetrachtung**

Anzeige eines einzelnen Bildes. Mit der **[+]** oder **[-]** Taste können Sie vor- oder zurückblättern.

### **Zurück**

Durch Auswahl dieses Menüpunktes gelangen Sie zurück in das Foto Menü.

### **Verlassen der Funktion Foto**

<span id="page-7-1"></span>Drücken und halten Sie die **[ II/M**] - Taste, um in das Hauptmenü zu gelangen.

## **9. Video**

Wählen Sie im Hauptmenü die Funktion Video. Bestätigen Sie Ihre Auswahl durch einen kurzen Druck auf die [**III/M**] - Taste.

Mit der **[+]** / **[-]** Taste können Sie das gewünschte Video aus der Liste oder den gewünschten Ordner auswählen. Mit der [  $||.||$ M]-Taste bestätigen Sie Ihre Auswahl. Mit der [ $|$ 41 – Taste gelangen Sie in das vorherige Menü zurück.

Während der Wiedergabe der Videos können Sie:

- das Video stoppen und fortsetzen: Drücken Sie die [ **I | | | / M** Taste, um die Wiedergabe zu stoppen. Um die Wiedergabe fortzusetzen, drücken Sie die [N] /M] - Taste ein weiteres Mal.
- mit der [ $\left|\left| \right\rangle \right|$ ] oder [ $\left| \right\rangle$ ]-Taste zum vorherigen / nächsten Video springen.
- schnelles Zurückspulen / Vorspulen innerhalb eines Videos. Drücken und halten Sie die [1441 oder [DDI]-Taste.
- Mit der **[+]** / **[-]** Taste die Lautstärke regeln.
- das Abspielen eines Videos beenden. Drücken und halten Sie dazu die [**I-11/M**] Taste.

### **Optionen**

- (1) Halten Sie im Video-Modus die  $\bigcup$ l-Taste kurz gedrückt und bestätigen Sie mit der [ $\blacktriangleright$  II/M-Taste, um den gewünschten Wiederholungsmodus einzustellen.
- (2) Mit der [] oder []-Taste können Sie den gewünschten Modus auswählen. Mit der [  $\blacksquare$  II/M]-Taste bestätigen Sie ihre Auswahl.

### **Verlassen der Funktion Video**

<span id="page-8-0"></span>Drücken und halten Sie die [  $\blacksquare$  | | / Taste, um in das Hauptmenü zu gelangen.

# **10. Radio**

Wählen Sie im Hauptmenü die Option "FM- Radio" aus. Bestätigen Sie Ihre Auswahl durch Drücken der [ | | | | | | | | | | Taste.

Während Sie gerade einen Radiosender hören, können Sie:

- mit den **[+]** / **[-]** Tasten die Lautstärke regeln.
- mit der  $\bigcup$ l- Taste das Optionsmenü aufrufen
- den Radio-Modus beenden. Drücken und halten Sie dazu die [DII/M] Taste.

### **Optionen**

- (1) Drücken Sie im Musik-Modus die [ ]-Taste, um das Optionsmenü aufzurufen.
- (2) Mit der [] oder []-Taste können Sie die gewünschte Funktion auswählen. Mit der [  $\blacksquare$  II/M]-Taste bestätigen Sie ihre Auswahl.

### **Auswahl:**

### **Automatischer Sendersuchlauf**

Der Player sucht automatisch nach Radiosendern im eingestellten Frequenzband. Findet er eine Radiostation, stoppt der Suchlauf für einen kurzen Moment und speichert den gefundenen Sender. Danach setzt der der Suchlauf seine Suche fort, bis er ans Ende des Frequenzbandes gelangt ist. Es sind nun alle in Ihrem Empfangsbereich verfügbaren Sender gespeichert. Durch Drücken der [ ]-Taste können Sie die Suche jederzeit stoppen und der Player speichert alle bis dahin gefundenen Sender.

### **Manueller Suchlauf**

Durch kurzes Drücken der [ $\blacktriangleleft$ 1 oder [ $\blacktriangleright$ ]-Tasten springt die Suche um 0,1 in die gewünschte Richtung im Frequenzband weiter. Halten Sie die [ $\blacktriangleleft$ 1 oder [ $\blacktriangleright$ ]-Tasten kurz gedrückt, springt die Suche auf den nächsten verfügbaren Sender in der gewünschten Richtung des Frequenzbandes weiter.

### **Band**

Stellen Sie hier das gewünschte Frequenzband entsprechend Ihres Aufenthaltsortes ein.

### **Station speichern**

Sie können Ihre Lieblingssender speichern. Drücken Sie dazu die **[+]** / **[-]** – Tasten um zwischen "Ja" oder Nein" auszuwählen und bestätigen Sie Ihre Auswahl mit der **[ ]- [ / M** ... Taste. Es handelt sich um den aktuell eingestellten Sender.

### **Station löschen**

Sender, die Ihnen nicht gefallen, können Sie löschen. Drücken Sie dazu die **[+]** / **[-]** – Tasten um zwischen "Ja" oder "Nein" auszuwählen und bestätigen Sie Ihre Auswahl mit der **[ ]-Taste.** Es handelt sich um den aktuell eingestellten Sender.

### **Record**

Sie können das Radioprogramm des aktuell eingestellten Senders aufnehmen. Bestätigen Sie mit der **[ I-Taste, das Aufnahmefenster erscheint und die Aufnahme beginnt** automatisch. Durch Drücken der [ | | | | | | | | | | | | Taste wird die Aufnahme unterbrochen und

durch erneutes Drücken der [ $\blacksquare$ I/M]-Taste wieder fortgesetzt. Drücken Sie die [ $\bigcup_{l}$  – Taste, um die Aufnahme zu speichern.

### **Zurück**

<span id="page-9-0"></span>Durch Auswahl dieses Menüpunktes gelangen Sie zurück in den Radio-Modus.

# **11. Aufnahme von Sprache**

Wählen Sie im Hauptmenü die Funktion Aufnahme. Bestätigen Sie Ihre Auswahl durch einen kurzen Druck auf die [ II/M] - Taste.

Starten und stoppen Sie die Sprachaufnahme mit der [M]-Taste. Mit der [U] -Taste speichern Sie die Aufnahme ab und gelangen zurück in das Aufnahmemenü.

Hinweis: Die aufgenommenen Sprachdateien werden im Ordner "Voice" des Players abgespeichert. Die Aufnahme einer Sprachdatei wird automatisch beendet und gespeichert, wenn der Player keinen Speicherplatz mehr besitzt oder die Batterie nicht mehr genug Leistung besitzt.

### **Einstellen der Aufnahmequalität**

Bevor Sie mit der Sprachaufnahme beginnen, haben Sie die Möglichkeit, die Aufnahmequalität einzustellen.

- (1) Drücken und halten Sie die **DHI/M**1-Taste, um in das Hauptmenü zu gelangen. Wählen Sie "Einstellung" und bestätigen Sie mit kurzem Druck auf die [**D-H/M**I-Taste.
- (2) Mit der [] oder []-Taste können Sie den Menüpunkt Aufnahmequalität auswählen. Mit der [DII/M]-Taste bestätigen Sie ihre Auswahl.

### **Auswahlmöglichkeiten:**

- Niedrige Qualität: normale Aufnahmegualität bei wenig Speicherverbrauch.
- Normale Qualität: gute Aufnahmequalität bei wenig Speicherverbrauch.
- Hohe Qualität: sehr gute Aufnahmequalität bei großem Speicherverbrauch.

### **Optionen**

- (1) Drücken Sie im Aufnahme Modus die  $\bigcup$ I-Taste, um das Optionsmenü aufzurufen.
- (2) Mit der [ $\blacktriangleleft$ ] oder [ $\blacktriangleright$ ]-Taste können Sie die gewünschte Funktion auswählen. Mit der **ID-II/M**I-Taste bestätigen Sie ihre Auswahl.

### **Auswahl**

### **Aufnahme**

Starten der Sprachaufnahme.

### **Wiedergabe**

Wiedergabe der aufgenommenen Sprachdateien.

### **Zurück**

Durch Auswahl dieses Menüpunktes gelangen Sie zurück in das Aufnahme Menü.

### **Verlassen der Funktion Sprachaufnahme**

Drücken und halten Sie die **D-II/M** - Taste, um in das Hauptmenü zu gelangen.

# <span id="page-10-0"></span>**12. Durchsuchen aller Dateien**

Wählen Sie im Hauptmenü die Funktion Ordner. Bestätigen Sie Ihre Auswahl durch einen kurzen Druck auf die [**DII/M**] - Taste.

- (1) Mit der **[+]** / **[-]** Taste können Sie zwischen den Dateien und Ordnern wechseln. Mit der [ $\blacksquare$ ] - Taste können Sie eine Datei oder einen Ordner öffnen.
- (2) Mit Druck auf die  $| \bigcup$  Taste, erscheint der Dialog, ob Sie die ausgewählte Datei löschen möchten. Bestätigen Sie Ihre Auswahl mit der [  $\blacksquare$  | | | | | Taste.

### **Verlassen der Funktion Ordner**

<span id="page-10-1"></span>Drücken und halten Sie die **[▶ II/M**]- Taste, um in das Hauptmenü zu gelangen.

# **13. System-Einstellungen**

Wählen Sie im Hauptmenü die Funktion Einstellungen. Bestätigen Sie Ihre Auswahl durch einen kurzen Druck auf die [ **II/M**] - Taste.

### **Anpassen der Einstellungen:**

- (1) Wählen Sie mit der [ $\blacktriangleleft$ 1 oder [ $\blacktriangleright$ ] Taste den gewünschten Menüpunkt aus. Bestätigen Sie Ihre Auswahl mit der **IMI/M**I - Taste.
- (2) Mit der **[+]** / **[-]** Taste können Sie zwischen den Werten wählen.
- (3) Mit der [M] / Mil Taste bestätigen Sie Ihre Auswahl. Mit der [K4] Taste gelangen Sie in das vorherige Menü zurück ohne eine Veränderung vorzunehmen.

### **Einstellungsmöglichkeiten**

- **Energie:** Einstellen der Zeit nach der der Player sich bei Nichtbenutzung automatisch ausstellt.
- **Sprache:** Auswahl der gewünschten Sprache.
- **Display Einstellungen:** Auswahl von Helligkeit und der Beleuchtungsdauer des **Displays**
- **Aufnahmequalität**: Einstellen der Aufnahmequalität bei einer Sprachaufnahme.
- **Systemeinstellungen**: Löschen einer Datei, Player formatieren, Player zurücksetzen, System Information, Musik Bibliothek aktualisieren und Dateien sortieren.
- **Tastensperre:** Einstellen der Zeit, nachdem die Tastensperre aktiviert wird.
- **Zurück:** Verlassen des Menüs.

# <span id="page-11-0"></span>**14. Fehlerbehebung**

### **Problem – Mögliche Gründe – Lösung Problem**

### **Es erscheint nichts auf dem Display.**

- (1) Der Akku ist leer.
	- Laden Sie den Akku.
- (2) Die Tasten sind gesperrt. Entriegeln Sie die Tastensperre wie unter "6. Bedienung" beschrieben.
- **Das Gerät reagiert nicht, wenn die Play-Taste betätigt wird.**
	- (1) Die Tasten sind gesperrt. Entriegeln Sie die Tastensperre wie unter "6. Bedienung" beschrieben.

### **Bei der Wiedergabe fehlt der Ton.**

- (1) Die Lautstärke ist zu gering Erhöhen sie die Lautstärke im Lautstärkemenü
- (2) Audio-Datei defekt Bitte übertragen Sie die Datei erneut
- **Es kann keine Verbindung zum PC hergestellt werden.**
	- (1) Der Treiber wurde nicht korrekt installiert Installieren Sie den Treiber erneut.
	- (2) Bitte führen Sie ein Mainboardupdate aus (Beachten Sie hierzu die Hinweise des Mainboard Herstellers)
- **Der Anzeigewert der Zeit wechselt ständig.**
	- (1) Die Bit-Rate des MP3-Files wechselt während der Wiedergabe. Bitte benutzen Sie eine einheitliche Bit-Rate beim Komprimieren.
- **Der PC meldet einen Fehler beim Verbinden mit dem Gerät**
	- (1) Der Player wurde während der Datenübertragung vom PC getrennt. Bitte trennen Sie das Gerät niemals während der Datenübertragung.
- **Der angegebene Speicher des Gerätes stimmt mit dem wirklichen Speicher nicht überein.**
	- (1) Ein Teil des Speichers wird für Software, Formatierung und Displayeigenschaften genutzt.

### **MP3-Daten werden nicht richtig abgespielt.**

(1) Die MP3- Daten wurden in ein falsches Format komprimiert, beispielsweise in MPEG 1 oder 2. Löschen Sie die Dateiformate, welche nicht unterstützt werden.

### **Video-Daten können nicht abgespielt werden.**

- (1) Das Format wird nicht unterstützt. Das Video Format muss MTV sein. Wenn dies nicht der Fall ist, konvertieren sie es bitte. Achten sie dabei auf die Formatgröße 160x128 Pixel.
- (2) Die Video-Datei ist defekt. Übertragen Sie ihre Video Datei erneut

### **Die Fotos werden nicht angezeigt.**

(1) Das Dateiformat wird nicht unterstützt. Konvertieren Sie das Foto bitte in ein JPG oder BMP- Format.

# <span id="page-12-0"></span>**15. Technische Daten**

### **Akkutyp**

Wiederaufladbarer Li-polymer Akku

### **Akkudauer**

~ 8 Stunden Musik

**LCD** 1,8" Zoll Farbdisplay

### **Kopfhörer**

5mW+5mW

**Video Format** MTV 160x128 Pixel

**Audio Formate** MP3, WMA, WAV

### **Foto Format**

JPEG, BMP

**Bit Rate** MP3: 8-320kbps; WMA:5-320kbps

### **SNR**

80dB

**USB Port**  $USR 20$ 

**Betriebsbereit zwischen** 0 Celsius ~ +40 Celsius

**Betriebsbereit bei einer rel. Luftfeuchtigkeit von** < 85%

**Lagerfähig bei einer rel. Luftfeuchtigkeit von**  $-90%$ 

# <span id="page-13-0"></span>**16. Bitte beachten Sie folgendes**

- (1) Plug & Play ist nur bei Windows 2000/XP/Vista und Windows7 möglich. Bitte installieren Sie bei Windows 98/SE den Treiber.
- (2) Bitte entriegeln Sie die Tastensperre, um mit dem Gerät zu arbeiten.
- (3) Bitte laden Sie die Batterie, wenn dieses im Display angezeigt wird.
- (4) Bitte trennen Sie das Gerät vom PC nur wie oben erwähnt, um einen möglichen Datenverlust zu vermeiden.
- (5) Wenn die Aufnahmedatei sehr groß ist, dauert das Laden der Datei länger.
- (6) Softwareunterstützung für Windows 2000, XP, Vista und Windows 7.

**(INTENSO)**®

49377 Vechta Germany www.intenso.de

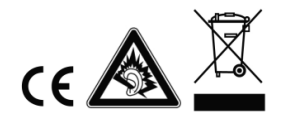

# <span id="page-14-0"></span>1. Table of contents

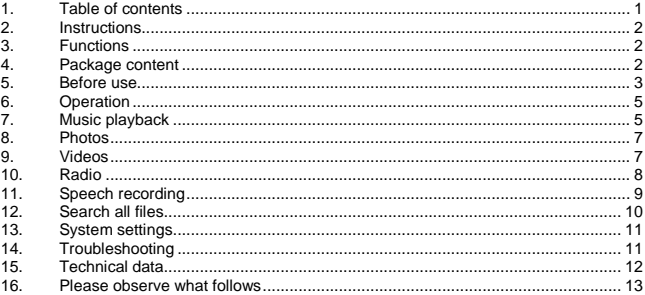

# <span id="page-15-0"></span>**2. Instructions**

- Avoid a strong collision of the device.
- Do not use the device in extremely cold, hot, humid or dusty places. Do not expose it to direct insolation.
- Carry out frequent data backups to avoid a possible data loss.
- Avoid the use in strong magnetic fields.
- Protect the device from humidity. If humidity penetrates the device, please switch it off immediately and clean and dry the device.
- Please do not use chemical solutions to clean the device. In this case please use a dry cloth.
- We are not responsible for damages or data loss in case of a failure malfunction caused by a faulty operation, the reparation of the device by one's own hand or the battery change.
- Please do not decompose the device into smaller parts and do not try to repair it by yourself, because in this case the guarantee expires.
- If you use earphones or headsets on full blast you could cause a durable damage to your hearing.

# <span id="page-15-1"></span>**3. Functions**

- MP3 & WMA Player
- MTV Video Player
- Picture display in JPEG / BMP
- **•** FM Radio
- Folder navigation
- Rechargeable Li-polymer battery
- Customized setting
- **Removable medium**

# <span id="page-15-2"></span>**4. Package content**

Please check the package content for completeness

- Intenso Video Player
- Stereo headset
- Conversion software (MTV-format)
- USB cable
- Instruction manual + quarantee certificate

# <span id="page-16-0"></span>**5. Before use**

### **Connect with the PC**

With the operating systems Windows 98/SE please install a driver before you connect the player with the PC. (The download is available on the following website[: www.intenso.de\).](http://www.intenso.de/) For the operating systems WIN 2000/XP/ME/Vista/Windows 7 the installation of the driver is not needed.

Please go ahead as follows:

- (1) Connect the player with the USB connection of the PC.
- (2) The window "Intenso" will open. Now you can save the data from your hard disk on the removable medium.

### **Safe removal from the PC**

For Windows 2000/XP/ME/Vista/Windows 7:

Click with the right mouse button down right in the task bar on the symbol "Remove hardware securely". In the displayed context menu please select the point "Remove USB mass storage device driver" with the left mouse button. Please make sure that the data transmission has been completed.

Now you can remove the device.

For Windows 98/SE:

Select the device in the "device manager" with the left mouse button. Now click on the menu point "Remove". Make sure also here that the data transmission has been completed.

Now the device can by disconnected from the computer.

### **Battery charge:**

The device is equipped with an integrated li-polymer battery. The battery is charged by the USB connection with your PC.

At the first use of the device please pay attention that the battery is completely charged, in general this process takes 4 hours.

To charge the battery please connect the device with the PC by the USB cable. The charging process starts automatically.

If you would like to know the actual status of the charging process, please disconnect the device from the PC. On the display top right you can see a battery symbol. If the symbol flashes green, the battery is completely charged.

**Instruction:** To achieve an optimal performance the li-polymer battery must be regularly used. If this is not the case, charge the battery completely at least once per month.

### **Operation components**

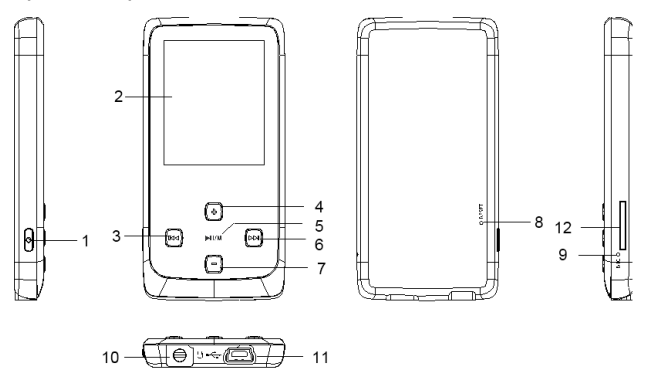

- 1.  $[\mathbf{O}]$  Switch on / switch off / leave the selection menu of the respective functions
- 2. Display
- 3. **[K4]**Back key | Move to the left in the menu
- 4. **[+]** Raise the volume | Move upwards in the menu
- 5. **[ I I/M** Play/Pause / confirmation key
- 6.  $[\triangleright\blacktriangleright]$  Forward key | Move to the right in the menu
- 7. **[-]** Lower volume | Move downwards in the menu
- 8. Reset
- 9. Microphone
- 10. Headset entry
- 11. Mini USB connection
- 12. Micro SD Card

### **Switch on and switch off,**

Press and keep pressed the key  $\bigcup$  to switch the player on and off.

# <span id="page-18-0"></span>**6. Operation**

### **Play/Pause**

**[ ] [/M** Play/Pause / confirmation key. Press and keep pressed this key to enter the main menu.

**Volume of the playback of music and video** Press the key [**+**] or **[-]** to adjust the volume.

**Selection of the previous track (previous title)** Short activation of the key [<sup>141]</sup> (backwards).

**Selection of the next track (next title)** Short activation of the key [DDevil **(onwards)**.

**Rewind** Keep the key [K4] pressed.

**Fast-forward** Keep the key [DI] pressed.

**Lock / unlock keys** [ $\blacktriangleright$  II/M<sub>I</sub> Play/Pause key. Press and keep pressed this key in order to remove the key lock.

### **Reset**

<span id="page-18-1"></span>Please confirm the reset key, if the player does not react to any entry.

# **7. Music playback**

Select the function music in the main menu. Confirm your selection by shortly activating the key  $[$  $\blacksquare$  $\blacksquare$ *l* $\blacksquare$ *l*.

### **Options**

- (1) Press the key [**FUNC**] in the music mode to call up the option menu.
- (2) With the key  $[\mathsf{M}]$  or  $[\mathsf{M}]$  you can select the desired function. With the key  $[\mathsf{M}]$ you confirm your selection.

### **Selection**

### **All songs:**

Selection of a certain song. Playback of all songs according to the random selection.

### **Repetition mode:**

- o **No repetition:** All songs are played only once.
- o **Repeat title:** The selected song is played repeatedly.
- o **Repeat all titles:** Repeats all saved songs.
- o **Simple folder:** Repeats the titles of a selected folder once and then stops the playback
- o **Repeat folder:** Repeats all the titles of the actual folder.
- o **Folder random playback:** All the songs saved in the folder are played according to the random principle.

### **Select equalizer**

Normal, rock, pop, classic, bass, jazz, customized equalizer

### **Customized equalizer**

- $(1)$  Press the key  $\left[\frac{1}{2}\right]$  or  $\left[\frac{1}{2}\right]$  to select the adjustment of the EQ.
- (2) Activate the key [**+**] or **[-**] to set up the values.
- (3) Confirm your entries with the key  $\mathbf{P}\mathbf{I}$  $\mathbf{I}/\mathbf{M}$ .

### **Music library**

Order the saved songs according to genre, artist, album and title. If you use this function for the first time, select "Music library" and then "YES". After having carried out the sortation you can select your sortation in this menu.

### **3D**

With this function you can give a local sound to the music.

### **Backwards**

By selecting this menu point you get back to the music menu.

### **Lyric** (song texts)

This player can display lyric texts during the play back of a song. To assign a lyric to a song, you have to proceed as follows:

- (1) Save the lyric text and the corresponding song in the same register.
- (2) Name the lyric file and the corresponding song exactly in the same way.

### **Exit the music function**

Press and keep pressed the key **ID II/M** to enter the main menu.

# <span id="page-20-0"></span>**8. Photos**

Select the function photo in the main menu. Confirm your selection by shortly pressing the  $key$   $M$   $M$ .

With the key [**+**] / **[-]** you can select the favored image from the list or choose the designated folder. With the key  $\blacksquare \blacksquare \blacksquare \blacksquare \blacksquare$  you confirm your selection. With the key  $\blacksquare \blacksquare \blacksquare \blacksquare$ get back to the previous menu.

During the reproduction of the photos you can:

- Page forward / back with the key [**+**] or **[-**]
- Call up the option menu with the key [**FUNC**]

### **Selection**

### **Diashow**

Reproduction of the saved images in a diashow.

### **Reproduction of single images**

Reproduction of a single image. With the key [**+**] or **[-**] you can page forward / back.

### **Back**

By selecting this menu point you get back to the photo menu.

### **Activation of the photo function**

<span id="page-20-1"></span>Press and keep pressed the key  $[$   $\blacksquare$   $\blacksquare$  to get to the main menu.

# **9. Videos**

Selection the function video in the main menu. Confirm your selection by shortly pressing the key  $[$  $\blacksquare$  $\blacksquare$ *l* $\blacksquare$ *l*.

With the key **[+]** / **[-]** you can select the designated video from the list or from the designated folder. With the key  $\blacksquare$   $\blacksquare$  We vou confirm your selection. With the key  $\blacksquare$  you get back to the previous menu.

During the play back of the videos you can:

- Stop and continue the video: Press the key **[ ] W** to stop the play back. To continue the play back, press the key  $\blacksquare$   $\blacksquare$  again.
- With the key  $[\overline{|\mathbf{4}|}]$  or  $[\overline{|\mathbf{b}|}]$  you can go to the previous / next video.
- To rewind / fast-forward quickly within a video press and keep pressed the key [**K41** or [**DD**].
- With the key **[+] / [-]** you can adjust the volume.
- $\blacksquare$  To exit the play back of a video, press and keep pressed the key  $\blacksquare$

### **Options**

- (1) Press the key  $\bigcup$  in the video mode and confirm it by pressing the key  $\blacksquare$   $\blacksquare$  to adiust the desired repetition mode.
- (2) By pressing the key  $\left[\frac{1}{2}\right]$  or  $\left[\frac{1}{2}\right]$  you can select the desired mode. By pressing the key [ $\blacksquare$ ] wou can confirm your selection.

### **Exit of the video function**

<span id="page-21-0"></span>Press and keep pressed the key [  $\blacksquare$  II/M] to get to the main menu.

# **10. Radio**

In the Main Menu please select the "FM-Radio" option. Confirm your selection by pressing the **[M]** /M] - button.

While listening to a radio station you can:

- turn up / down the volume using the **[+]** / **[-]** buttons.
- start the options-menu using the  $\bigcup_{l}$  button.
- stop the radio mode using the **[ ] button**. Press and hold this button.

### **Options**

- (3) In the music mode please press the  $\mathcal{O}_1$  button to enter the options-menu.
- (4) Using the  $[|41]$  or  $[|11]$  button you can select your desired function. Using the **ID II/M** – button you can confirm your selection.

### **Selection:**

### **Automatic station scanning**

Your player searches automatically for radio stations within the wave band selected. If it finds a radio station, the scanning process stops for a little while and the station found is stored. Thereafter, it continues searching until the end of the wave band has been reached. Now, all stations available within your tuning range are stored. By pressing the  $\mathbf{H}$   $\mathbf{M}$  – button you can stop the scanning process at all times and the player stores all stations found so far.

### **Manual scanning**

By pressing the  $[\overrightarrow{|\cdot|}]$  or  $[\overrightarrow{|\cdot|}]$  – button shortly, the search process leaps into the desired direction in the wave band by 0.1 units. Hold the  $[|\mathbf{4} \cdot \mathbf{1}|]$  or  $[\mathbf{b} \cdot \mathbf{1}]$  – button shortly and the scanning process leaps to the next station available in the desired wave band direction.

### **Band**

Here, you can adjust the desired wave band according to your respective location.

### **Storing radio stations**

You can store all of your favourite stations. To do so, please press the **[+]** / **[-]** – buttons to choose from "Yes" or "No" and confirm you selection using the [ ] - button. This is the station currently adjusted.

### **Deleting radio stations**

Stations which you don't like may be deleted. To do so, please press the **[+]** / **[-]** – buttons to choose from "Yes" or "No" and confirm you selection using the  $\mathbb{D}$   $\mathbb{I}$  /M<sub>1</sub> - button. This is the station currently adjusted.

### **Recording radio programmes**

It is possible to record the radio programme of the station currently adjusted. Please confirm your selection using the  $\blacksquare\blacksquare\blacksquare\blacksquare\blacksquare$  button; now the recording window pops up and the recording process starts automatically. By pressing the  $\blacksquare\blacksquare\blacksquare\blacksquare\blacksquare\blacksquare$  button you can pause the recording process and, by repeatedly pressing the  $\blacksquare$   $\blacksquare$   $\blacksquare$  button, you can continue

recording your programme. Please press the  $[**U**]$  – button to store your recording.

### **Back**

<span id="page-22-0"></span>By selecting this menu item you will get back into the radio mode.

# **11. Speech recording**

Select the function recording in the main menu. Confirm your selection by shortly pressing the key  $[$   $]$ .  $[$  $]$  $[$  $]$  $[$  $]$  $[$  $]$  $[$  $]$  $[$  $]$  $[$  $]$  $[$  $]$  $[$  $]$  $[$  $]$  $[$  $]$  $[$  $]$  $[$  $]$  $[$  $]$  $[$  $]$  $[$  $]$  $[$  $]$  $[$  $]$  $[$  $]$  $[$  $]$  $[$  $]$  $[$  $]$  $[$  $]$  $[$  $]$  $[$  $]$  $[$  $]$  $[$  $]$  $[$  $]$  $[$  $]$  $[$  $]$  $[$  $]$  $[$  $]$  $[$  $]$ 

Start and stop the speech recording with the key  $[blVM]$ . With the key  $[O]$  you can save the recording and get back to the recording menu.

*Instruction:* The recorded voice files are saved in the folder "Voice" of the player. The recording of a voice file is automatically exited and saved if the player has no memory capacity of if the battery has not enough performance.

### **Setting up the recording quality**

Before you start with the speech recording, you have the opportunity to set up the recording quality.

- (1) Press and keep pressed the key  $\blacksquare$  II/M to get to the main menu. Select "Setup" and confirm by shortly pressing the key  $\blacksquare$
- (2) With the key  $\left[\frac{|\mathbf{4}|}{|\mathbf{3}|}\right]$  or  $\left[\frac{|\mathbf{4}|}{|\mathbf{3}|}\right]$  you can select the menu point recording quality. With the key  $\blacksquare$   $\blacksquare$  you confirm your selection.

### **Menu items:**

- Long Time: normal recording quality with low consumption of the memory capacity.
- Normal quality: good recording quality with low consumption of the memory capacity.
- High quality: very good recording quality with high consumption of the memory capacity.

### **Options**

- (1) Press the [**FUNC**] key in the recording mode to call up the option menu.
- (2) With the key  $[|41]$  or  $[|96]$  vou can select the desired function. With the key  $[|100]$ you confirm your selection.

### **Selection**

### **Recording**

Start the speech recording.

### **Play back**

Play back of the recorded voice files.

### **Back**

By selecting this menu point you get to the recording menu.

### **Exit the function speech recording**

Press and keep pressed the key  $\blacksquare$  [ ] to get to the main menu.

# <span id="page-23-0"></span>**12. Search all files**

Select the function folder in the main menu. Confirm your selection by shortly pressing the  $key$   $M$   $M$ .

- (1) With the key **[+] / [-]** you can move from one file and/or folder to the other. With the key [ $\blacksquare$ ] you can open a file or a folder.
- (2) By pressing the key [**FUNC**] the dialogue whether you would like to delete the selected file is displayed. Confirm your selection with the key  $\blacksquare$

### **Exit the function folder**

Press and keep pressed the key  $\blacksquare$  **II/M** to get to the main menu.

# <span id="page-24-0"></span>**13. System settings**

Select the function settings in the main menu. Confirm your selection by shortly pressing the key  $[$  $\blacksquare$  $\blacksquare$ *l* $\blacksquare$ *l*.

### **Adjust the settings:**

- (3) Select the desired menu point with the key  $[\mathbf{14}]$  or  $[\mathbf{11}]$ . Confirm your selection by pressing the key  $[$ .  $]$ .  $[$
- (4) With the key **[+] / [-]** you can pass from a value to another.
- (5) With the key  $\llbracket \blacksquare \rrbracket$  you confirm your selection. With the key  $\llbracket \blacksquare \rrbracket$  you get back to the previous menu without making any changes.

### **Setting possibilities**

- **Time:** setting of the actual time and the valuable time zone.
- **Switch off:** setting of the time: if not used the player switches off automatically after that.
- **Language:** selection of the designated language.
- **Display settings:** selection of the brightness and the illumination duration of the display.
- **Recording quality**: setting of the recording quality during a speech recording.
- **System settings**: delete a file, format the player, reset the player, system information, update the music library and sort files.
- **Key lock:** time setting: after that the key lock is activated.
- **Back:** exit the menu.

# <span id="page-24-1"></span>**14. Troubleshooting**

### **Problem – possible causes – problem solving**

- **There is nothing on the display.**
	- (1) The battery is empty. Charge the battery.
	- (2) The keys are locked. Unlock the key lock as described in the paragraph "6. Operation".

### **The device does not react, if you press the play key.**

(1) The keys are locked. Unlock the key lock as described in the paragraph ... 6. Operation".

### **There is no sound during the play back.**

- (1) The volume is too low. Raise the volume in the volume menu.
- (2) The audio file is damaged Please transfer the files again
- **There is no connection with the PC.**
	- (1) The driver was not installed correctly Install the driver again.
	- (2) Please carry out an update of the main board (In this context, observe the instructions of the main board producer)
- **The displayed time value always changes.** 
	- (1) The bit rate of the MP3 files changes during the play back. Please use a unified bit rate for the compression.
- **The PC displays an error message during the connection with the device**
	- (1) The player was disconnected from the PC during the data transmission. Please do not disconnect the device during the data transmission in any case.
- **The device memory indicated does not correspond to the real memory.**
	- (1) A part of the memory is used for software, formatting and display characteristics.
- **The MP3 files are not reproduced properly.** 
	- (1) The MP3 files were compressed in a wrong format, for example in MPEG 1 or 2.

Delete the file formats if they are not supported.

### **Video data cannot be reproduced.**

- (1) The format is not supported. The video format must be MTV. If this is not the case, please convert it. Pay attention on the format size 128x128 Pixel.
- (2) The video file is damaged. Transfer your video file again.

### **The photos are not displayed.**

(1) The file format is not supported. Please convert the photo into JPG or BMP format.

# <span id="page-25-0"></span>**15. Technical data**

### **Battery type**

Rechargeable li-polymer battery

# **Battery duration**

 $~\sim$  8 hours

### **LCD**

Display of 1,8" inch

### **Headset**

5mW+5mW

**Video format** MTV 160x128 Pixel

### **Audio formats**

MP3, WMA, WAV

# **Photo format**

JPEG, BMP

# **Bit rate**

MP3: 8-320kbps; WMA:5-320kbps

### **SNR** 80dB

### **USB port**  $USB 20$

**Operational between** 0 Celsius ~ +40 Celsius

### **Operational at a relative air moisture of**   $< 85%$

**Fit for storage at a relative air moisture of**  $< 90%$ 

# <span id="page-26-0"></span>**16. Please observe what follows**

- (1) Plug & Play is possible only with Windows 2000/XP/Vista/Windows 7. With 98/SE please install the driver.
- (2) Please unlock the key lock in order to work with the device.
- (3) Please charge the battery if it is indicated on the display.
- (4) Please disconnect the device from the PC only as indicated in order to avoid an eventual data loss.
- (5) If the file to be recorded is too big, the charge of the file takes longer.
- (6) Support software per Windows 2000, Windows XP, Windows Vista, Windows 7.

# **(INTENSO)**®

49377 Vechta Germany www.intenso.de

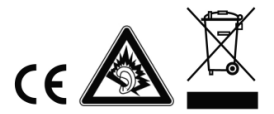

# <span id="page-27-0"></span>1. Indice dei contenuti

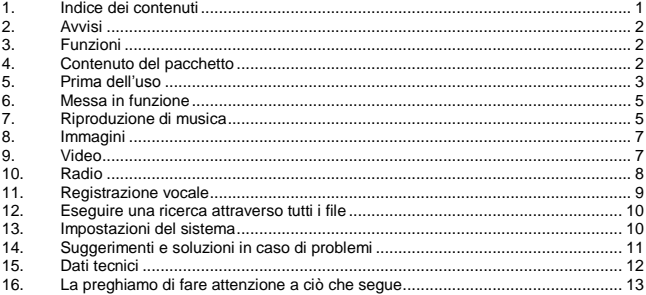

# <span id="page-28-0"></span>**2. Avvisi**

- La preghiamo di evitare gli impatti dell"apparecchio con oggetti e superfici duri.
- Le raccomandiamo di non utilizzare l"apparecchio in zone estremamente fredde, calde, umide o polverose e di non esporlo alle radiazioni solari dirette.
- Le consigliamo di eseguire spesso dei backup per evitare una possibile perdita di dati.
- Le chiediamo gentilmente di evitare l"uso nei campi fortemente magnetizzati.
- È pregato/a di proteggere l'apparecchio dall'umidità. Se dovesse entrare dell"umidità nell"apparecchio, Le raccomandiamo di spegnerlo subito per poi pulirlo ed asciugarlo.
- La avvertiamo cortesemente di non utilizzare delle soluzioni chimiche per pulire l'apparecchio. Per quest'operazione è consigliabile utilizzare soltanto un panno asciutto.
- Non siamo responsabili per i danni o per la perdita di dati in caso di funzionamento errato, di maneggio scorretto, di riparazione dell"apparecchio da Lei eseguita o del ricambio della batteria ricaricabile.
- La preghiamo di non scomporre l"apparecchio in pezzi singoli e di non tentare di ripararlo da sé. In questo caso la garanzia scade.
- Quando si utilizzano degli auricolari o delle cuffie ad un volume troppo elevato si possono verificare dei danni duraturi all"udito.

# <span id="page-28-1"></span>**3. Funzioni**

- Player MP3 & WMA
- Player MTV Video
- Lettore immagini JPEG / BMP
- Radio FM
- Cartella di navigazione
- Batteria ricaricabile di polimero di litio
- Impostazione personalizzata
- · Disco rimovibile

# <span id="page-28-2"></span>**4. Contenuto del pacchetto**

La preghiamo di controllare il contenuto del pacchetto riguardante la completezza

- Video Player della Intenso
- Cuffia stereo
- Software di conversione (formato MTV)
- USB
- Istruzioni d"uso + certificato di garanzia

# <span id="page-29-0"></span>**5. Prima dell'uso**

### **Collegamento con il PC**

La preghiamo di installare un driver prima di collegare il player con il PC, se utilizza il sistema operativo Windows 98/SE. (Può scaricarlo sul sito [www.intenso.de\)](http://www.intenso.de/). Per i sistemi operativi WIN 2000/XP/ME/Vista/Windows 7 non è necessaria l"installazione del driver.

Le consigliamo di eseguire i seguenti passaggi per quest'operazione:

- (1) Colleghi il player con il raccordo USB del PC.
- (2) Si apre la finestra "Intenso". Ora può memorizzare i dati del Suo disco fisso su quello rimovibile.

### **Rimozione sicura dal PC**

Per Windows 2000/XP/ME/Vista/Windows 7:

La preghiamo di cliccare con il pulsante destro del mouse sul simbolo "rimozione sicura di hardware" nella barra dei task sotto alla destra. Selezioni l"opzione "rimuovere la memoria di massa" dal menu di contesto che appare con il pulsante sinistro del mouse. La avvertiamo gentilmente di assicurarsi che la trasmissione dei dati sia stata completamente compiuta. Ora può rimuovere l"apparecchio.

Per Windows 98/SE:

La preghiamo di selezionare l"apparecchio nel "device manager" con il pulsante sinistro del mouse. Ora clicchi sull"opzione "rimuovere". Le chiediamo di assicurarsi anche qui che la trasmissione dei dati sia stata interamente compiuta. Adesso L"arnese può essere scollegato dal PC.

### **Caricare la batteria:**

L"apparecchio è attrezzato di una batteria ricaricabile di polimero di litio. La batteria si carica tramite il collegamento USB del Suo PC.

La preghiamo di fare attenzione di caricare interamente la batteria innanzi del primo utilizzo. Di solito quest"operazione dura 4 ore.

È pregato/a di collegare l"apparecchio con il PC attraverso il cavo USB per caricare la batteria. Il procedimento di ricarico inizia automaticamente.

Se desidera sapere lo stato attuale del procedimento di ricarico, scolleghi l"apparecchio dal PC. Può vedere il simbolo della batteria sul display sopra alla destra. Se questo simbolo è verde, la batteria è interamente carica.

**Avviso:** la batteria ricaricabile in polimero di litio deve essere utilizzata regolarmente in modo da garantire un"ottima efficienza. Se non fosse così, è pregato/a di caricare completamente la batteria almeno una volta al mese.

### **Elementi di comando**

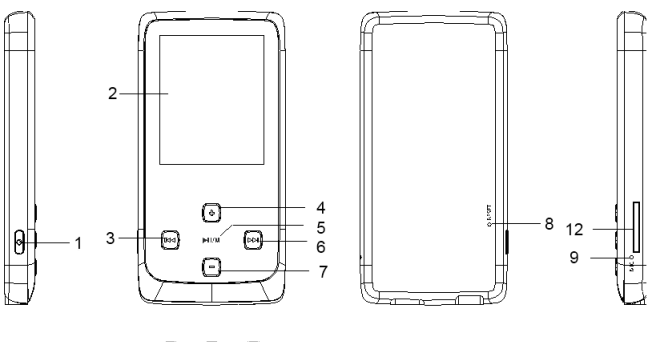

تهمدوا  $10$ 

- 1.  $[0]$  Accendere / spegnere / uscire dal menu di selezione delle singole funzioni
- 2. Display
- 3. [Ke]Pulsante indietro | movimento verso sinistra nel menu
- 4. [**+**] Alzare il volume | movimento verso l"alto nel menu
- 5. **[DI/M** Play/pausa / pulsante di conferma
- 6. **[Del]** Pulsante avanti | movimento verso destra nel menu
- 7. **[-]** Abbassare il volume | movimento verso il basso nel menu
- 8. Reset
- 9. Microfono
- 10. Entrata della cuffia
- 11. Miniraccordo USB
- 12. Micro SD Card

### **Accendere e spegnere,**

La preghiamo di premere il pulsante  $\bigcup_{i=1}^{n}$  e di tenerlo premuto per accendere o spegnere il player.

# <span id="page-31-0"></span>**6. Messa in funzione**

### **Play/pausa**

**[ ] [/M** Play/pausa / pulsante di conferma. Prema e mantenga premuto questo pulsante per accedere al menu principale.

**Volume di riproduzione della musica/dei video** Prema il pulsante **[+]** ossia **[-]** per sintonizzare il volume.

**Selezione del track precedente (titolo precedente)** Premere brevemente il pulsante [<sup>144]</sup> (indietro).

**Selezione del track seguente (titolo seguente)**

Premere brevemente il pulsante [] **(avanti)**.

**Riavvolgere**

Tenere premuto il pulsante [ $\sqrt{41}$ ].

**Avvolgere** Premere il pulsante [DD].

### **Pulsanti bloccare/ sbloccare**

**[ NI/M**] Pulsante play/pausa. Prema e tenga premuto questo pulsante per disattivare il blocco dei pulsanti.

### **Reset**

La preghiamo di premere il tasto per il reset se il player non reagisce più a nessun inserimento.

# <span id="page-31-1"></span>**7. Riproduzione di musica**

Selezioni la funzione musica nel menu principale. Confermi la Sua selezione tramite una breve pressione sul pulsante  $\blacksquare$ 

### **Opzioni**

- (1) Prema il pulsante  $[0]$  nel modo di musica per entrare nel menu delle opzioni.
- (2) Con il pulsante [K4] o [D) può selezionare la funzione desiderata. Con il pulsante **[ ] [ ] M** conferma la Sua selezione.

### **Selezione**

### **Tutte le canzoni:**

Selezione di una determinata canzone. Riproduzione secondo il principio a caso.

# **Modo ripetitivo:**

- o **Nessuna ripetizione:** tutte le canzoni saranno riprodotte una volta sola.
- o **Ripetere i titoli:** la canzone selezionata sarà riprodotta ripetutamente.
- o **Ripetere tutti i titoli:** ripete tutti i titoli memorizzati.
- o **Singola cartella:** ripete i titoli della cartella selezionata e in seguito ferma la riproduzione.
- o **Ripetere la cartella:** ripete tutti i titoli della cartella attuale.
- o **Riprodurre la cartella tramite il principio a caso:** tutti i titoli memorizzati nella cartella saranno ripetuti secondo il principio a caso.

### **Selezionare l'equalizzatore**

Normale, rock, pop, classica, basso, jazz, equalizzatore personalizzato

### **Equalizzatore personalizzato**

- (1) Prema il pulsante  $\left[\frac{1}{2}\right]$  o  $\left[\frac{1}{2}\right]$  per selezionare l'impostazione dell"equalizzatore.
- (2) Prema i pulsanti **[+]** ossia **[-]** per impostare i valori.
- $(3)$  Confermi i Suoi inserimenti con il pulsante  $[11/m]$ .

### **Biblioteca della musica**

Rassetti le Sue canzoni memorizzate secondo il genere, l"artista, l"album e il titolo. La preghiamo di selezionare "biblioteca della musica" e in seguito "SÌ" se dovesse utilizzare questa funzione per la prima volta. In seguito all"esecuzione di questo passaggio può selezionare la sequenza desiderata dei titoli in questo menu.

### **3D**

Tramite questa funzione può dare alla musica un suono tridimensionale.

### **Indietro**

Tramite la selezione di quest"opzione del menu ritorna al menu musica.

### **Lyric** (testi delle canzoni)

Questo player può indicare i testi lyric durante la riproduzione di una canzone. La preghiamo di procedere come segue per assegnare un file lyric a una canzone:

- (1) Memorizzi il testo lyric nella stessa cartella dell"appartenente canzone.
- (2) Designi il file lyric esattamente come la canzone alla quale appartiene.

### **Abbandonare la funzione musica**

Prema e mantenga premuto il pulsante **[Mantella Principale** al menu principale.

# <span id="page-33-0"></span>**8. Immagini**

La invitiamo a selezionare la funzione immagini nel menu principale. Confermi la Sua selezione premendo brevemente il pulsante [  $\blacksquare$  ].

Tramite il pulsante **[+**] / **[-]** può selezionare la fotografia desiderata dall"elenco o dalla cartella desiderata. Attraverso il pulsante **[ II/M**] conferma la Sua selezione. Il pulsante [ $141$ ] La conduce nuovamente al menu precedente.

Durante la riproduzione delle fotografie può:

- far scorrere le fotografie in avanti o indietro tramite il pulsante **[+]** o **[-]**
- accedere al menu delle opzioni premendo il pulsante  $I^{(1)}$

### **Selezione**

### **Show di diapositive**

Riproduzione delle fotografie memorizzate a fine di eseguire uno show di diapositive.

### **Guardare le singole fotografie**

Visualizzazione di una singola fotografia. Attraverso il pulsante **[+]** o **[-]** può fare scorrere le fotografie in avanti o indietro.

### **Indietro**

Tramite la selezione di quest"opzione del menu retrocede al menu foto.

### **Uscire dalla funzione foto**

Prema e mantenga premuto il pulsante **[ ] [ ] [ ]** per accedere nuovamente al menu principale.

# <span id="page-33-1"></span>**9. Video**

La preghiamo di selezionare la funzione video nel menu principale. Confermi la Sua selezione premendo brevemente il pulsante **[ ]. [ ].** 

Tramite il pulsante **[+]** / **[-]** può selezionare il video desiderato dall"elenco o dalla cartella desiderata. Attraverso il pulsante [ ] conferma la Sua selezione. Con il pulsante [] accede al menu precedente.

Durante la riproduzione dei video può:

- fermare o riprendere il video: Prema il pulsante [N] M] per fermare la riproduzione. Per riprendere la riproduzione prema nuovamente il pulsante  $\blacktriangleright$ ii/m.
- Tramite il pulsante [ $|$ 41] o [ $|$ b] può saltare al video precedente / successivo.
- Per riavvolgere / avvolgere velocemente un video in riproduzione prema e mantenga premuto il pulsante [ $|$ 41 o [ $|$ ).
- Tramite il pulsante **[+]** / **[-]** può sintonizzare il volume.
- Per terminare la riproduzione di un video prema e mantenga premuto il pulsante  $\blacktriangleright$ li/M.

### **Opzioni**

- (1) Prema il pulsante  $\bigcup_{n=1}^{\infty}$  per accedere al menu delle opzioni.
- (2) Tramite il pulsante [ $\vert 41$  o [ $\vert$ b] lpuò selezionare la funzione desiderata. Attraverso il pulsante **[DHI/M**Iconferma la Sua selezione.

### **Uscire dalla funzione video**

<span id="page-34-0"></span>Prema e mantenga premuto il pulsante **[ II/M**] per retrocedere al menu principale.

# **10. Radio**

Selezionare l"opzione "FM-Radio" del menù principale. Confermare la selezione premendo il tasto [DI]/M.

Mentre state ascoltando una stazione radio, potete:

- Regolare il volume con i tasti **[+]** / **[-]**.
- Richiamare il menù opzioni con il tasto  $\mathbf{\omega}_{\text{\tiny L}}$ .
- Terminare la modalità radio con il tasto **[DI]/M**I. Premetelo e mantenetelo premuto.

### **Opzioni**

- (1) Premete il tasto  $\bigcup$  sulla modalità musicale per richiamare il menù opzioni.
- (2) Con il tasto [ $\blacktriangleright$ [1] o [ $\blacktriangleright$ [i] potete selezionare la funzione desiderata. Con il tasto [ $\blacksquare$ ] confermate la selezione.

### **Selezione:**

### **Ricerca speciale automatica**

Il lettore cerca automaticamente le stazioni radio impostate nella banda di frequenza. Se individua una stazione, la ricerca si ferma per un attimo e memorizza la stazione trovata. Dopodiché la ricerca si riavvia, fino alla fine della banda di frequenza. Adesso tutte le stazioni disponibili nel Vostro campo di ricezione sono memorizzate. Premendo il tasto **[DELI/M**], potete fermare la ricerca in qualsiasi momento e il lettore memorizza tutte le stazioni che sono state individuate fino a quel momento.

### **Ricerca manuale**

Mediante una breve pressione sul tasto [ $\blacktriangleright$ ] o [ $\blacktriangleright$ ] si avvia la ricerca nella direzione desiderata della banda di frequenza con una progressione di 0,1 unità. Mantenendo premuto per un attimo il tasto [K4] o [D) la ricerca continua verso la stazione disponibile immediatamente successiva nella direzione desiderata della banda di frequenza.

### **Banda**

Impostate qui la banda di frequenza desiderata a seconda del luogo dove Vi trovate.

### **Memorizzare la stazione radio**

Potete memorizzare la Vostra stazione preferita. Premete quindi i tasti **[+]** / **[-]** per effettuare la selezione tra  $\sin^n$  o  $\cos^n$  e confermate la Vostra selezione con il tasto $\mathbf{P}$ . Questa è la stazione attualmente sintonizzata.

### **Cancellare una stazione**

Le stazioni radio che non Vi soddisfano, possono essere cancellate. Premete quindi i tasti [+] / [-] per effettuare la selezione tra "sì" o "no" e confermate la Vostra selezione con il tasto **[DII/M**].Questa è la stazione attualmente sintonizzata.

### **Registrazione di un programma radio**

Potete registrare il programma radio della stazione attualmente impostata. Confermate con il tasto **[ ], Viene** visualizzata la finestra della registrazione, che si avvia automaticamente. Premendo il tasto **[ ] I/M** la registrazione si interrompe e premendo

nuovamente il tasto [MI/M] essa prosegue. Premete il tasto [U] per memorizzare la registrazione.

### **Indietro**

<span id="page-35-0"></span>Selezionando questa voce del menù, tornate indietro alla modalità radio.

# **11. Registrazione vocale**

La preghiamo di selezionare la funzione registrazione nel menu principale. Confermi la Sua selezione premendo brevemente il pulsante [DI]/Ml.

Avvii e fermi la registrazione vocale tramite il pulsante [NI/M]. Attraverso il pulsante [U] memorizza la registrazione e retrocede al menu della registrazione.

*Avviso:* i file vocali registrati saranno memorizzati nella cartella "voice" del player. La registrazione di un file vocale sarà automaticamente terminata e memorizzata quando il player non possiede più spazio nella memoria oppure quando la batteria non è più sufficientemente carica.

### **Sintonizzare la qualità della registrazione**

Prima di iniziare la registrazione vocale Lei ha la possibilità di sintonizzare la qualità della registrazione.

- (1) Prema e mantenga premuto il pulsante  $\blacksquare$ II/Milber accedere al menu principale. Selezioni "setup" e confermi premendo brevemente il pulsante  $[$  $\blacktriangleright$ **ii/M**
- (2) Tramite il pulsante  $\left[\frac{|\mathbf{4}|}{|\mathbf{0}|}\right]$  può selezionare l'opzione del menu qualità della registrazione. Attraverso il pulsante [ | | | | | | | | | conferma la Sua selezione.
### **Possibilità di selezione**

- Long Time: normale qualità della registrazione con consumo della memoria scarso.
- Qualità normale: buona qualità della registrazione con consumo della memoria scarso.
- Qualità elevata: ottima qualità della registrazione con consumo della memoria elevato.

## **Opzioni**

- (1) Prema il pulsante  $\left\langle \bigcup_{n=1}^{\infty} \right\rangle$  per accedere al menu delle opzioni.
- (2) Tramite il pulsante [ $\vert 14 \vert$ ] o [ $\vert \nu \vert$ ] lpuò selezionare la funzione desiderata. Attraverso il pulsante **DII/M**Iconferma la Sua selezione.

### **Selezione**

### **Registrazione**

Avviare la registrazione vocale.

### **Riproduzione**

Riprodurre i file vocali registrati.

### **Indietro**

Tramite la selezione di quest"opzione del menu retrocede al menu della registrazione.

## **Uscire dalla funzione registrazione vocale**

Prema e mantenga premuto il pulsante **[ ] [ ] M** per retrocedere al menu principale.

# **12. Eseguire una ricerca attraverso tutti i file**

La preghiamo di selezionare la funzione cartella nel menu principale. Confermi la Sua selezione premendo brevemente il pulsante **[ ]. [ ].** 

- (1) Tramite il pulsante **[+] / [-]** può alternare tra file e cartelle. Attraverso il pulsante **DELI/MI** può aprire un file o una cartella.
- (2) Premendo il pulsante  $[**O**]$  appare il dialogo se desidera cancellare il file selezionato. Confermi la Sua selezione attraverso il pulsante **[ ]. [ ].** Wil.

## **Uscire dalla funzione cartella**

Prema e mantenga premuto il pulsante **[MI/M**] per accedere al menu principale.

# **13. Impostazioni del sistema**

La preghiamo di selezionare la funzione impostazioni nel menu principale. Confermi la Sua selezione premendo brevemente il pulsante **[ ]. [ ].** [ ].

### **Adattare le impostazioni:**

- (1) Selezioni l'opzione desiderata attraverso il pulsante  $[\overline{[44]}]$ o  $[\overline{[}]\overline{[}]}]$ . Confermi la Sua selezione tramite il pulsante **[ ]. [ ]. [ ].**
- (2) Tramite il pulsante **[+]** / **[-]** può selezionare tra i valori.
- (3) Attraverso il pulsante **[ II/M**] conferma La Sua selezione. Tramite il pulsante [ $141$ accede al menu precedente senza effettuare delle modifiche.

### **Possibilità d'impostazione**

- **Orario:** impostare l"orario attuale e il fuso orario vigente.
- **Spegnimento:** impostare lo spegnimento automatico dopo un certo intervallo di tempo di inattività.
- **Lingua:** selezione della lingua desiderata.
- **Impostazioni del display:** selezione dell"intensità luminosa e della durata di illuminazione del display.
- **Qualità della registrazione**: impostare la qualità della registrazione per le registrazioni vocali.
- **Impostazioni del sistema**: cancellare un file, formattare il player, resettare il player, informazioni sul sistema, attualizzare la biblioteca della musica e ordinare i file.
- **Blocco dei pulsanti:** impostare la durata dopo la quale sarà attivato il blocco dei pulsanti.
- **Indietro:** uscire dal menu.

# **14. Suggerimenti e soluzioni in caso di problemi**

## **Problema – possibili cause – soluzione del problema**

- **Non appare nulla sul display.**
	- (1) La batteria è scarica. Carichi la batteria.
	- (2) I pulsanti sono bloccati. Disattivi il blocco dei pulsanti come descritto sotto "6. Messa in funzione".
- **L'apparecchio non reagisce quando si preme il pulsante play:**
	- (1) I pulsanti sono bloccati. Disattivi il blocco dei pulsanti come descritto sotto "6. Azionamento".
- **L'audio manca durante la riproduzione.**
	- (1) Il volume è troppo basso Alzi il volume nel menu del volume
	- (2) Il file audio è difettoso La preghiamo di trasmettere nuovamente il file
- **Il collegamento con il PC non può essere installato.**
	- (1) Il driver non è stato installato in maniera corretta Installi nuovamente il driver.
- (2) La preghiamo di eseguire un aggiornamento della scheda madre (La preghiamo di notare gli avvisi del produttore della scheda madre per eseguire quest'operazione)
- **Il valore d'indicazione dell'orario cambia in continuazione.**
	- (1) La quota Bit cambia durante la riproduzione. La preghiamo di utilizzare una quota Bit uniforme nel comprimere i file.
- **Il PC segnala un errore quando lo si collega con l'apparecchio**
	- (1) Il player è stato scollegato dal PC durante la trasmissione dei dati. La preghiamo di non scollegare mai l"apparecchio durante la trasmissione dei dati.
- **La memoria dell'apparecchio indicata non corrisponde alla memoria effettiva.**
	- (1) Una parte della memoria è utilizzata per il software, la formattazione e le caratteristiche del display.
- **I dati MP3 non sono riprodotti correttamente.**
	- (1) I dati MP3 sono stati compressi in un formato errato, ad es. in MPEG 1 o 2. Cancelli i formati dei file che non sono supportati.
- **I dati dei video non possono essere riprodotti.**
	- (1) Il formato non è supportato. Il formato dei video deve essere MTV. La preghiamo di convertirlo se questo non dovesse essere il caso. In questo faccia attenzione alla misura del formato 128x128 pixel.
	- (2) Il file video è difettoso. Trasmetta nuovamente il file video.

### **Le fotografie non vengono riprodotte.**

(1) Il formato del file non è supportato. La preghiamo di convertire la fotografia nel formato JPG o BMP.

# **15. Dati tecnici**

**Tipo di batteria** batteria ricaricabile in polimero di litio

### **Durata della carica**

 $~8$  ore

**LCD** Display 1,8" pollici

**Cuffia** 5mW+5mW

**Formato video** MTV 160x128 pixel

# **Formati audio**

MP3, WMA, WAV

#### **Formato fotografie** JPEG, BMP

**Quota bit** MP3: 8-320kbps; WMA:5-320kbps

**SNR** 80dB

**USB Port**  $UBB 20$ 

**Pronto per la messa in funzione** 0 Celsius ~ +40 Celsius

**Pronto per la messa in funzione ad un'umidità relativa dell'aria di**  $-85%$ 

**Idoneo al deposito ad un'umidità relativa di**  $< 90%$ 

# **16. La preghiamo di fare attenzione a ciò che segue**

- (1) Il plug & play è soltanto possibile con Windows 2000/XP/Vista e Windows 7. La preghiamo di installare il driver se utilizza Windows 98/SE.
- (2) La preghiamo di disattivare il blocco dei tasti per lavorare con l"apparecchio.
- (3) Le chiediamo gentilmente di caricare la batteria quando ciò è indicato nel display.
- (4) La avvisiamo cortesemente di scollegare l"apparecchio dal PC come già menzionato per evitare una possibile perdita di dati.
- (5) Se il file da registrare è molto grande richiede più tempo per essere caricato.
- (6) Supporto del software per Windows 2000/XP/Vista e Windows 7.

**(INTENSO)**®

49377 Vechta Germania www.intenso.de

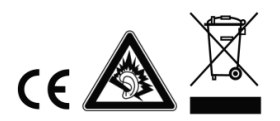

# <span id="page-40-0"></span>1. Table des matières

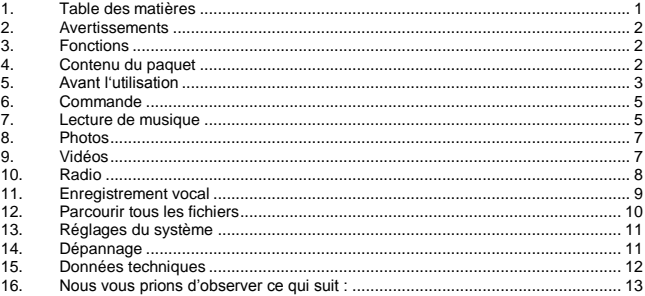

# <span id="page-41-0"></span>**2. Avertissements**

- Evitez un heurt fort de l'appareil.
- N'utilisez pas l'appareil dans des zones extrêmement froides, chaudes, humides ou poussiéreuses. N'exposez jamais l'appareil aux rayons directs du soleil.
- Exécutez des backups fréquents pour éviter la perte éventuelle de données.
- Evitez l'utilisation dans des champs fortement magnétisés.
- Protégez l'appareil de l'humidité. Si l'humidité pénètre dans l'appareil, nous vous prions de l'éteindre immédiatement pour le nettoyer et sécher.
- N'utilisez pas de solutions chimiques pour nettoyer l'appareil. Nous vous prions d'utiliser uniquement un tissu sec.
- Nous ne sommes pas responsables pour les dommages ou les pertes de données causés par la dysfonction, la commande erronée, la réparation de l'appareil par vos soins ou le remplacement de la batterie.
- Nous vous prions de ne pas démonter l'appareil en pièces détachées et de ne pas essayer de le réparer car dans ce cas, la garantie n´est plus valable.
- Lors de l´utilisation d'écouteurs ou de casque avec volume trop fort, l'ouïe peut être durablement endommagée.

# <span id="page-41-1"></span>**3. Fonctions**

- Lecteur MP3 & WMA
- · Lecteur vidéo MTV
- Lecteur images JPEG / BMP
- Radio FM
- Dossier de navigation
- Batterie rechargeable Li-polymère
- Ajustement adapté au client
- Disque amovible

# <span id="page-41-2"></span>**4. Contenu du paquet**

Nous vous prions de vérifier si le contenu du paquet est complet

- Lecteur vidéo Intenso
- Ecouteurs stéréo
- Logiciel de conversion (format MTV)
- Câble USB
- Manuel d'instruction + certificat de garantie

# <span id="page-42-0"></span>**5. Avant l'utilisation**

### **Connexion avec l'ordinateur**

Pour les systèmes d'exploitation Windows 98/SE, nous vous prions d'installer le driver avant de connecter le lecteur avec l'ordinateur. (Vous trouverez le téléchargement sur le site suivant [: www.intenso.de\).](http://www.intenso.de/) Pour les systèmes d'exploitation WIN 2000/XP/ME/Vista/Windows 7 l'installation du driver n'est pas nécessaire.

Nous vous prions de procéder comme suit :

- (1) Connectez le lecteur au port USB de l'ordinateur.
- (2) La fenêtre « Intenso » s'ouvre. Maintenant vous pouvez sauvegarder les données de votre disque dur sur le disque amovible.

### **Retrait fiable de l'ordinateur**

Pour Windows 2000/XP/ME/Vista/Windows 7 :

Avec la touche droite de la souris, cliquez en bas à droite dans la barre des tâches sur l'icône « Retirer matériel en toute sécurité ». Dans le menu du contexte visualisé, veuillez sélectionnez avec la touche gauche de la souris le point « Retirer le driver de la mémoire de masse USB ». Nous vous prions de vérifier que la transmission des données soit complétée. Vous pouvez à présent déconnecter l'appareil.

Pour Windows 98/SE :

Sélectionnez l'appareil dans le « manager de l'appareil » avec la touche gauche de la souris. Cliquez sur le point du menu « Retirer ». Assurez-vous que la transmission des données soit complètement terminée.

Vous pouvez à présent déconnecter l'appareil de l'ordinateur.

### **Charge de la batterie :**

L'appareil est doté d'une batterie li-polymérique installée. La batterie est chargée par la connexion USB avec votre ordinateur.

Pendant la première utilisation de l'appareil veuillez vous assurer que la batterie soit complètement chargée. Cette opération dure normalement 4 heures.

Pour charger la batterie, nous vous prions de connecter l'appareil à l'ordinateur par le câble USB. L'opération de charge démarre automatiquement.

Si vous souhaitez connaître le statut actuel de la procédure de charge, il vous faut déconnecter l'appareil de l'ordinateur. Sur l'écran en haut à droite apparait l'icône de la batterie. Si cet icône est allumé en vert, la batterie est complètement chargée.

**Avertissement :** Pour une performance optimale, veuillez utiliser régulièrement la batterie li-polymérique. Si ce n'est pas le cas, chargez complètement la batterie au moins une fois par mois.

### **Eléments de commande**

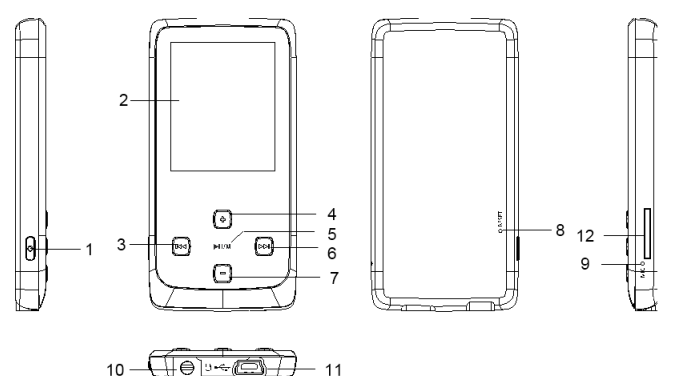

- 1. **[ <sup>U</sup>**] Allumer / éteindre / sortie du menu de sélection des fonctions respectives
- 2. Ecran
- 3. [K4] Touche arrière | aller à gauche dans le menu
- 4. [**+**] Augmenter le volume | monter dans le menu
- 5. **[DII/M**] Touche Play/Pause / touche de confirmation
- 6. [] Touche avancer | aller à droite dans le menu [**FUNC**] Exécution
- 7. **[-]** Diminuer le volume | descendre dans le menu
- 8. Reset
- 9. Microphone
- 10. Entrée des écouteurs
- 11. Connexion mini USB
- 12. Micro SD Card

### **Allumer et éteindre,**

Appuyez et maintenez la touche [ ] enfoncée pour allumer et éteindre le lecteur.

# <span id="page-44-0"></span>**6. Commande**

# **Play/Pause**

**[ ] [/M**] Touche Play/Pause / touche de confirmation. Appuyez et maintenez cette touche enfoncée pour accéder au menu principal.

**Volume de la lecture musicale / vidéo** Appuyez la touche **[+]** ou bien **[-]** pour régler le volume.

**Sélection de la piste précédente (titre précédent)** Brève activation de la touche [] **(vers l´arrière)**.

**Sélection de la piste suivante (titre suivant)**

Brève activation de la touche [] **(vers l´avant)**.

**Rembobiner** Maintenez la touche [ $\sqrt{41}$ ].

**Avancer** Maintenez la touche [DD].

# **Bloquer / débloquer les touches**

[ ] Touche Play/Pause. Appuyez et maintenez cette touche enfoncée pour désactiver le blocage des touches.

## **Reset**

<span id="page-44-1"></span>Nous vous prions d'activer la touche de reset, si le lecteur ne réagie plus aux entrées.

# **7. Lecture de musique**

Sélectionnez la fonction musicale dans le menu principal. Confirmez votre sélection en appuyant brièvement sur la touche  $\blacksquare$ 

## **Options**

- (1) Dans le mode music appuyez la touche  $[**①**]$  pour appeler le menu des options.
- (2) Avec la touche [ $\vert 14 \vert$ ] ou [ $\vert 2$ ] vous pouvez sélectionner la fonction désirée. Confirmez votre sélection avec la touche  $\blacksquare$

## **Sélection**

## **Toutes les chansons :**

Sélection d'une certaine chanson. Lecture de toutes les chansons selon un mode aléatoire.

### **Mode de répétition :**

- o **Pas de répétition :** Toutes les chansons sont lues une seule fois.
- o **Répéter le titre :** La chanson sélectionnée est lue plusieurs fois.
- o **Répéter tous les titres :** Répète tous les titres mémorisés.
- o **Dossier simple :** Répète les titres dans le dossier sélectionné pour une fois puis arrête la lecture.
- o **Répéter dossier :** Répète tous les titres du dossier actuel.
- o **Dossier lecture random :** Toutes les chansons mémorisées dans le dossier sont lues de façon aléatoire.

### **Sélectionner l'égalisateur**

Normal, rock, pop, classique, bass, jazz, égalisateur personnalisé

## **Egalisateur personnalisé**

- (1) Appuyez sur la touche  $[\vert \blacktriangleleft \pmb{\cdot} \vert]$  ou  $[\, \blacktriangleright \pmb{\rvert}]$  pour sélectionner l'installation de l'EG.
- (2) Activez les touches **[+]** ou **[-]** pour régler les valeurs.
- $(3)$  Confirmez vos entrées avec la touche  $\blacksquare$

### **Bibliothèque musicale**

Ordonnez vos chansons mémorisées selon le genre, l'artiste, l'album et le titre. Si vous utilisez cette fonction pour la première fois, choisissez « bibliothèque musicale », puis « OUI ». Après l'exécution du tri dans ce menu vous pouvez sélectionnez le tri désiré des titres.

## **3D**

Avec cette fonction, vous pouvez donner à la musique un son à plusieurs dimensions.

### **Arrière**

En sélectionnant ce point du menu vous retournez au menu musical.

### **Lyric** (textes de chansons)

Ce lecteur peut visualiser des textes lyriques pendant la lecture d'une chanson. Pour attribuer un fichier lyrique à une chanson, procédez comme suit :

- (1) Mémorisez le texte lyrique dans la même liste que la chanson correspondante.
- (2) Nommez le fichier lyrique de la même façon que la chanson correspondante.

### **Quitter la fonction musicale**

Appuyez et maintenez la touche [DII/M] enfoncée pour accéder au menu principal.

# <span id="page-46-0"></span>**8. Photos**

Sélectionnez la fonction photo dans le menu principal. Confirmez votre sélection en appuyant brièvement sur la touche **[ ]. [ ].** 

Avec la touche **[+] / [-]** vous pouvez sélectionner l'image désirée à partir de la liste ou du dossier désiré. Avec la touche [DII/M], vous confirmez votre sélection. Avec la touche [ $1$  vous retournez au menu précédent.

Pendant la visualisation des photos, vous pouvez :

- Feuilleter en avant et en arrière avec la touche [**+**] ou **[-**]
- Appeler le menu options avec la touche  $\mathbf 0$

# **Sélection**

### **Diashow**

Reproduction des images mémorisées dans un diaporama.

### **Visualisation des images spécifiques**

Visualisation de l'image spécifique. Feuilleter en avant et en arrière avec la touche [**+**] ou **[-**].

### **En arrière**

En sélectionnant ce point du menu vous retournez dans le menu des photos.

### **Quitter la fonction photo**

<span id="page-46-1"></span>Appuyez et maintenez la touche **[ ] [ ] [ ] enfoncée** pour accéder au menu principal.

# **9. Vidéos**

Sélectionnez la fonction vidéo dans le menu principal. Confirmez votre sélection en appuyant brièvement sur la touche  $[$ .  $|$ .

Avec la touche [**+**] / **[-**], vous pouvez sélectionner la vidéo désirée à partir de la liste ou du dossier souhaité. Avec la touche [DII/M] vous confirmez votre sélection. Avec la touche [ $1$  vous retournez au menu précédent.

Pendant la lecture des vidéos vous pouvez :

Arrêter et continuer la vidéo : appuyez sur la touche **[M] / M**] pour arrêter la lecture. Pour continuer la lecture, appuyez à nouveau sur la touche  $\blacksquare$ 

- Avec la touche [ $\vert 14 \vert$ ] ou [ $\vert 1$ ] vous pouvez sauter vers la vidéo précédente / suivante.
- Pour rembobiner / avancer dans une vidéo, appuyez et maintenez la touche [ $\vert$ 41 ou [ $\vert$ bl] enfoncée.
- Avec la touche [**+**] / **[-**] vous pouvez régler le volume.
- Pour terminer la lecture d'une vidéo, appuyez sur la touche [ ].

# **Options**

- (1) Appuyez sur la touche  $\mathbb{I}(\mathbf{0})$  dans le mode vidéo pour appeler le menu des options.
- (2) Avec la touche [ $\frac{1}{4}$ ] ou [ $\frac{1}{2}$ ] vous pouvez sélectionner la fonction désirée. Avec la touche [M] vous confirmez votre sélection.

# **Quitter la fonction vidéo**

<span id="page-47-0"></span>Appuyez et maintenez la touche **[ ] [ ] / M** enfoncée pour accéder au menu principal.

# **10. Radio**

Dans le menu principal, sélectionnez l'option « FM-Radio ». Confirmez votre choix en appuyant sur la touche **[D. ]./M**.

Lorsque vous êtes en train d'écouter une station de radio, vous pouvez :

- régler le volume à l'aide des touches **[+]** / **[-]** .
- **appeler le menu d'options à l'aide de la touche** [ ].
- **quitter le mode radio à l'aide de la touche** [ ]**. Appuyez et maintenez alors la touche enfoncée.**

# **Options**

- (1) Dans le mode musique, appuyez sur la touche  $\bigcup_{n=1}^{\infty}$  pour appeler le menu d'options.
- (2) A l'aide de la touche  $[\langle 1 \rangle]$  ou  $[\langle 1 \rangle]$  vous pouvez sélectionner la fonction souhaitée. Confirmez votre sélection à l'aide de la touche [D] [/M].

# **Sélection**

## **Recherche automatique de station**

Le lecteur cherche automatiquement les stations de radio dans la bande de fréquence réglée. Lorsqu'il capte une station de radio, il stoppe la recherche pendant un court moment et enregistre la station captée. La recherche reprend ensuite, jusqu'à ce qu'elle atteigne la fin de la bande de fréquence. Les stations disponibles sont alors toutes enregistrées dans leur zone de réception. En appuyant sur la touche **[MI]/M** vous pouvez stopper la recherche à tout moment et le lecteur enregistre toutes les stations captées jusque-là.

## **Recherche manuelle**

En appuyant brièvement sur la touche  $[|44]$  ou  $|11|$  la recherche continue à passer d'une unité de 0,1 à l'autre, dans la direction souhaitée de la bande de fréquence. Maintenez

enfoncée la touche [ $\blacktriangleleft$ ] ou [ $\blacktriangleright$ ] pendant un court instant, la recherche passe alors sur la station disponible suivante dans la direction souhaitée de la bande de fréquence.

## **Bande**

Régler ici la bande de fréquence souhaitée selon votre lieu de résidence.

### **Enregistrer une station de radio**

Vous pouvez enregistrer votre station préférée. Pour cela appuyez sur les touches **[+]** / **[-]** pour choisir entre « oui » ou « non » et confirmez votre choix à l'aide de la touche **[E].** Il s'agit de la station réglée à ce moment-là.

# **Annuler une station de radio**

Vous pouvez supprimer les stations qui ne vous plaisent pas. Pour cela appuyez sur les touches **[+]** / **[-]** pour choisir entre « oui » ou « non » et confirmez votre choix à l'aide de la touche **[ ]. I. I.** Il s'agit de la station réglée à ce moment-là.

# **Enregistrer un programme de radio**

Vous pouvez enregistrer le programme radio de la station réglée à ce moment-là. Confirmez à l'aide de la touche [ ], la fenêtre d'enregistrement s'ouvre et l'enregistrement commence automatiquement. En appuyant sur la touche [ ] l'enregistrement est interrompu et il reprend lorsque vous appuyez à nouveau sur la

touche **[D]. Appuyez sur la touche [**<sup>0</sup>] pour sauvegarder l'enregistrement.

### **Retour**

<span id="page-48-0"></span>En sélectionnant cette option de menu, vous retournez sur le mode radio.

# **11. Enregistrement vocal**

Sélectionnez la fonction enregistrement dans le menu principal. Confirmez votre sélection en appuyant brièvement la touche  $\blacksquare$ 

Démarrez et interrompez l'enregistrement vocal avec la touche **▶ Ⅰ Ⅰ/M**I. Avec la touche r $\bigcup$  vous sauvegardez l'enregistrement et retournez au menu d'enregistrement.

*Instruction : les fichiers vocaux enregistrés sont mémorisés dans le dossier « Voice » du* lecteur. L'enregistrement d'un fichier vocal est terminé et sauvegardé automatiquement si le lecteur n'a plus de mémoire libre ou si la batterie n'a pas la performance suffisante.

## **Réglage de la qualité d'enregistrement**

Avant de commencer l'enregistrement vocal, vous avez l'opportunité de régler la qualité d'enregistrement.

 $(1)$  Appuyez et maintenez la touche **[ ] [ ] M** pour accéder au menu principal. Sélectionnez « Setup » et confirmez en appuyant brièvement sur la touche  $[$  $\blacktriangleright$ **li/M**.

(2) Avec la touche  $[\overline{|\}4]$  ou  $[\overline{|\}b]$  vous pouvez sélectionner le point de menu qualité d'enregistrement. Avec la touche **[ ] VM** vous confirmez votre sélection.

## **Possibilités de choix :**

- Long Time : qualité d'enregistrement normal avec peu de consommation de mémoire.
- Qualité normale : bonne qualité d'enregistrement avec peu de consommation de mémoire.
- Haute qualité : très bonne qualité d'enregistrement avec beaucoup de consommation de mémoire.

# **Options**

- (1) Appuyez sur la touche [  $\bigcup$  dans le mode d'enregistrement pour appeler le menu des options.
- (2) Avec la touche  $\left[\right]$  ou  $\left[\right]$  vous pouvez sélectionner la fonction désirée. Avec la touche **[MI]** vous confirmez votre sélection.

## **Sélection**

### **Enregistrement**

Démarrage de l'enregistrement vocal.

## **Reproduction**

Reproduction des fichiers vocaux enregistrés.

## **En arrière**

En sélectionnant ce point du menu vous retournez dans le menu d'enregistrement.

### **Quitter la fonction enregistrement vocal**

Appuyez et maintenez la touche **[ ] [ ] M** enfoncée pour accéder au menu principal.

# <span id="page-49-0"></span>**12. Parcourir tous les fichiers**

Dans le menu principal, sélectionnez la fonction dossier. Confirmez votre sélection en appuyant brièvement sur la touche **[ ]. [ ].** 

- (1) Avec la touche **[+] / [-]** vous pouvez passer d'un fichier et/ou dossier à l'autre. Avec la touche **[ ] Wi** vous pouvez ouvrir un fichier ou un dossier.
- (2) En appuyant sur la touche  $\bigcup_{n=1}^{\infty}$  une fenêtre apparait vous demandant si vous souhaitez éliminer le fichier sélectionné. Confirmez votre sélection avec la touche  $I.$   $I.$

## **Quitter la fonction dossier**

Appuyez et maintenez la touche **[Manumidial de la contract** au menu principal.

# <span id="page-50-0"></span>**13. Réglages du système**

Sélectionnez la fonction réglages dans le menu principal. Confirmez votre sélection en appuyant brièvement sur la touche [DI].

## **Adaptation des réglages :**

- $(3)$ . Sélectionnez le point du menu désiré avec la touche  $[|41]$  ou  $[|11]$ . Confirmez votre sélection avec la touche **[ ]. [ ]. [ ].**
- (4) Avec la touche [**+**] / **[-**] vous pouvez sélectionner les valeurs respectives.
- (5) Avec la touche  $\mathbf{[} \blacksquare \mathbf{[} \blacksquare \$ accédez au menu précédent sans faire de modifications.

# **Possibilités de réglage**

- **Horaire :** réglage de l'horaire actuel et du fuseau horaire valable.
- **Eteindre :** réglage de l'horaire après que le lecteur se soit éteint automatiquement s´il n'est pas utilisé.
- **Langue :** sélection de la langue désirée.
- **Réglages de l'écran :** sélection de la luminosité et de la durée d'illumination de l'écran.
- **Qualité d'enregistrement :** réglage de la qualité d'enregistrement dans l'enregistrement vocal.
- **Paramétrages de système :** élimination d'un fichier, formatage du lecteur, reset du lecteur, actualisation de la librairie musicale et tri des fichiers.
- **Blocage des touches :** réglage de l'horaire après le blocage des touches.
- **Arrière :** quitter le menu.

# <span id="page-50-1"></span>**14. Dépannage**

## **Problème – Causes possibles – Solution du problème**

## **Rien n'est visualisé sur l'écran.**

- (1) La batterie est vide.
	- Chargez la batterie.
- (2) Les touches sont bloquées. Débloquer le blocage des touches selon la description « 6. commande ».
- **L'appareil ne réagit pas quand on appuie sur la touche play.**
	- (1) Les touches sont bloquées. Débloquer le blocage des touches selon la description « 6. commande ».
- **La reproduction manque de son.** 
	- (1) Le volume est trop bas.
	- Augmentez le volume dans le menu du volume. (2) Le fichier audio est en panne
		- Nous vous prions de transmettre le fichier à nouveau
- **On ne réussit pas à établir une connexion avec l'ordinateur.**
	- (1) Le driver n'a pas été installé correctement. Installez le driver à nouveau.
- (2) Nous vous prions d'exécuter une actualisation de la main board (Observez ici les instructions du constructeur de la main board)
- **La valeur d'indication de l'horaire change en permanence.** 
	- (1) La fréquence de bit des fichiers MP3 change pendant la lecture. Nous vous prions d'utiliser une fréquence unitaire de bit pendant la compression.
- **L'ordinateur annonce une erreur pendant la connexion à l'appareil** 
	- (1) Le lecteur a été déconnecté de l'ordinateur pendant la transmission de données.

Nous vous prions de ne jamais déconnecter l'appareil pendant la transmission de données.

- **La mémoire indiquée de l'appareil ne correspond pas à la mémoire réelle.** 
	- (1) Une partie de la mémoire est utilisée pour le logiciel, le formatage et les caractéristiques de l'écran.
- **Les fichiers MP3 ne sont pas lus correctement.** 
	- (1) Les fichiers MP3 ont été comprimés dans un mauvais format, par exemple en MPEG 1 ou 2.

Effacez les formats des fichiers non supportés.

- **Les fichiers vidéo ne peuvent pas être lus.** 
	- (1) Le format n'est pas supporté. Le format vidéo doit être MTV. Si ce n'est pas le cas, veuillez le convertir. Faites attention aux dimensions du format 128x128 Pixel.
	- (2) Le fichier vidéo est en panne. Transmettez votre fichier vidéo à nouveau

### **Les photos ne sont pas visualisées.**

(1) Le format du fichier n'est pas supporté. Nous vous prions de convertir la photo dans un format JPG ou BMP.

# <span id="page-51-0"></span>**15. Données techniques**

### **Type de batterie**

Batterie rechargeable li-polymérique

### **Durée de la batterie**

~ 8 heures

**LCD** Ecran de 1,8" pouces

**Ecouteurs** 5mW+5mW

**Format vidéo** MTV 160x128 Pixel

**Formats audio** MP3, WMA, WAV

**Format image** JPEG, BMP

### **Fréquence de bit**

MP3: 8-320kbps; WMA:5-320kbps

**SNR** 80dB

# **Porte USB**

 $USB 2.0$ 

#### **Prêt à l'usage entre** 0 Celsius ~ +40 Celsius

**Prêt a l'usage à une humidité relative de**  $-85%$ 

**Stockable à une humidité relative de**  $< 90%$ 

# <span id="page-52-0"></span>**16. Nous vous prions d'observer ce qui suit :**

- (1) Plug & Play est seulement possible avec Windows 2000/XP/ Vista/Windows 7. Nous vous prions d'installer le driver de Windows 98/SE.
- (2) Nous vous prions de débloquer le blocage de touches pour travailler avec l'appareil.
- (3) Nous vous prions de charger la batterie si indiqué sur l'écran.
- (4) Déconnectez l'appareil de l'ordinateur seulement comme indiqué pour éviter une perte possible de données.
- (5) Si le fichier à enregistrer est très grand, le chargement du fichier durera plus longtemps.
- (6) Support logiciel pour Windows 2000, Windows XP/Vista/Windows 7.

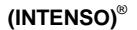

49377 Vechta Allemagne www.intenso.de

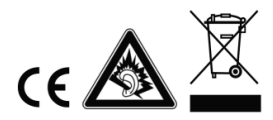

# <span id="page-53-0"></span>1. Contenido

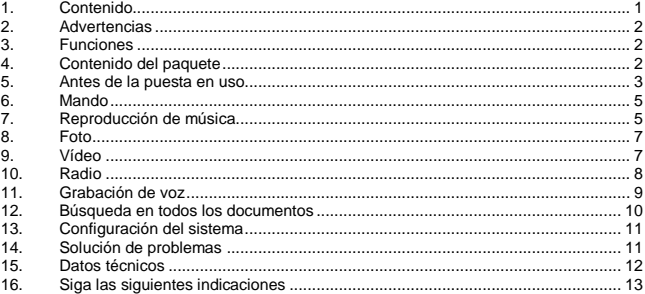

# <span id="page-54-0"></span>**2. Advertencias**

- Evite golpear fuertemente el aparato.
- No utilice el aparato en condiciones extremas de frío, calor, humedad o polvo. Evite la radiación de luz directa.
- Realice a menudo copias de seguridad, para evitar una posible pérdida de datos.
- Evite usar el aparato en fuertes campos magnéticos.
- Proteja el aparato de la humedad. Si entra humedad en el aparato, apáguelo inmediatamente y luego limpie y seque el aparato.
- No utilice disolventes químicos para limpiar el aparato. Para ello use siempre un paño seco.
- No nos hacemos responsables de los daños o de la pérdida de datos por funcionamiento defectuoso, por el manejo indebido, reparación propia del aparato o cambio de la batería.
- No desmonte el aparto ni trate de repararlo usted mismo, dado que entonces prescribe el derecho a la garantía.
- El uso de auriculares a un volumen demasiado alto puede causar daños irreparables en el oído.

# <span id="page-54-1"></span>**3. Funciones**

- Reproductor de MP3 & WMA
- Reproductor de vídeo MTV
- Visualizador de imágenes JPEG / BMP
- Radio FM
- Navegación de carpetas
- Batería recargable polímero-Li
- Configuración según las preferencias del cliente
- Soporte de datos portátil

# <span id="page-54-2"></span>**4. Contenido del paquete**

Compruebe la integridad del contenido del paquete:

- Reproductor de vídeo Intenso
- Auriculares estéreo
- Software de conversión (formato MTV)
- Cable USB
- Instrucciones de uso + Garantía

# <span id="page-55-0"></span>**5. Antes de la puesta en uso**

### **Conectar al PC**

En el sistema operativo Windows 98/SE instale un treiber, antes de conectar el reproductor al PC (encontrará la descarga en [www.intenso.de\).](http://www.intenso.de/) En el sistema operativo WIN 2000/XP/ME/Vista/Windows 7 no es necesario instalar un treiber.

Siga los siguientes pasos:

- (1) Conecte el reproductor con el cable USB del PC.
- (2) Se abre la ventana "Intenso". Ya puede guardar los datos de su disco duro en el soporte de datos portátil.

### **Desconexión segura del PC**

Para Windows 2000/XP/ME/Vista/Windows 7:

Haga clic con el botón derecho del ratón abajo a la derecha en la barra de tareas sobre el símbolo "Quitar el software con seguridad". Aparece un menú de contexto, seleccione con el botón izquierdo del ratón el punto "quitar la unidad de memoria de masas USB". Asegúrese de que la transmisión de datos haya sido completada. Ya puede retirar el aparato.

Para Windows 98/SE:

Seleccione el aparato con el botón izquierdo del ratón en "Gestor de aparatos". Haga clic en el punto del menú "Quitar". Asegúrese también en este caso, de que la transmisión de datos haya sido completada. El aparato ya puede ser retirado del PC.

### **Carga de la batería:**

El aparato dispone de una batería recargable polímero-Li integrada. La batería se carga a través de la conexión USB a su PC.

La primera vez que use el aparato, asegúrese de cargar completamente la batería, este proceso dura normalmente 4 horas.

Para cargar la batería, conecte el aparato a través del cable USB al PC. El proceso de carga se inicia automáticamente.

Si desea conocer el estado actual del proceso de carga, retire el aparato del PC. Verá en la parte superior derecha de la pantalla el símbolo de una pila. Si el símbolo está de color verde, la batería ha sido cargada completamente.

**Advertencia:** para un funcionamiento óptimo la batería polímero-Li deber ser usada regularmente. En caso contrario, cargue la batería completamente por lo menos una vez al mes.

### **Elementos de mando**

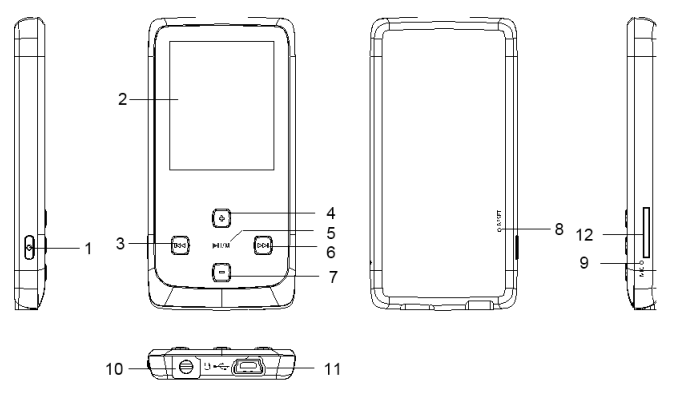

- 1. **[U]** Encender / Apagar / Acceder al menú de selección de cada una de las funciones o abandonarlo
- 2. Pantalla
- 3. [141] Tecla de retroceso | Movimiento hacia la izquierda en el menú
- 4. [**+**] Aumento del volumen | Movimiento hacia arriba en el menú
- 5. **[ DIVM** Play/Pausa / Tecla de confirmación
- 6. **[Dela** Tecla de avance | Movimiento hacia la derecha en el menú
- 7. [**-**] Reducción del volumen | Movimiento hacia abajo en el menú
- 8. Reset (restaurar)
- 9. Micrófono
- 10. Entrada de auriculares
- 11. Conexión USB mini
- 12. Micro SD Card

## **Encendido y apagado**

Pulse y mantenga oprimida la tecla [ ] para encender y apagar el reproductor.

# <span id="page-57-0"></span>**6. Mando**

# **Play/Pause**

**[D] [/M**] Play/Pausa / tecla de confirmación. Pulse y mantenga oprimida esta tecla para acceder al menú principal.

**Altavoces en la reproducción de música y vídeo** Pulse la tecla **[+]** o **[-]** para regular los altavoces.

**Selección de la pista anterior (título anterior)** Pulse brevemente la tecla [<sup>144</sup>] (retroceso).

# **Selección de la pista siguiente (título siguiente)**

Pulse brevemente la tecla [] **(avance)**.

## **Rebobinado**

Mantener oprimida la tecla [ $\vert \blacktriangleleft \mathbf{4} \vert$ ].

**Bobinado** Mantener oprimida la tecla [DI].

# **Bloquear / desbloquear el teclado**

[ ] Tecla de Play/Pausa. Pulse y mantenga oprimida esta tecla, para desbloquear el teclado.

## **Reset (restaurar)**

Pulse la tecla "Reset", si el reproductor no reaccionase a ninguna de las funciones.

# <span id="page-57-1"></span>**7. Reproducción de música**

Seleccione la función de música en el menú principal. Confirme su selección pulsando brevemente la tecla [DII/M].

## **Opciones**

- (1) En el modo música pulse la tecla  $\bigcup_{n=1}^{\infty}$ , para acceder al menú de opciones.
- (2) Con las teclas [ $|$  (1) o [ $|$ ) puede seleccionar la función deseada. Con la tecla **D-H/M** confirma su selección.

### **Selección**

### **Todas las canciones:**

Selección de una canción determinada. Reproducción de todas las canciones de manera arbitraria.

### **Modo de repetición:**

- o **Sin repetición:** todas las canciones serán reproducidas una sola vez.
- o **Repetir título:** la canción seleccionada será reproducida de forma repetida.
- o **Repetir todos los títulos:** repite todas las canciones grabadas.
- o **Carpeta simple:** repite una vez los títulos en la carpeta seleccionada y detiene luego la reproducción.
- o **Repetir carpeta:** repite todos los títulos de la carpeta actual.
- o **Reproducción arbitraria de carpeta:** todas las canciones grabadas en la carpeta son reproducidas de manera arbitraria.

### **Seleccionar ecualizador**

Normal, rock, pop, clásica, bass, jazz, ecualizador adaptado a las preferencias del usuario.

### **Ecualizador adaptado a las preferencias del usuario**

- (1) Pulse las teclas  $[\mathbf{M}]$  o  $[\mathbf{M}]$ , para elegir la configuración del ecualizador.<br>(2) Confirme la selección con las teclas  $[\mathbf{H}]$  o  $[\mathbf{H}]$  para aiustar los valores.
- (2) Confirme la selección con las teclas **[+]** o **[-]** para ajustar los valores.
- $(3)$  Confirme la entrada con la tecla  $\blacksquare$

### **Biblioteca de música**

Ordene su música grabada según género, artista, álbum y título. Si usa esta función por primera vez, seleccione "Biblioteca de música" y a continuación "Sí". Tras la ejecución de la clasificación puede elegir en este menú el orden deseado de los títulos.

### **3D**

Con la ayuda de esta función puede dar a la música un sonido espacial.

## **Atrás**

Seleccionando este punto del menú volverá al menú de música.

### **Lyric** (letras de canciones)

Este reproductor puede mostrar las letras de las canciones durante la reproducción. Para asignar un documento con la letra de una canción a una pieza musical, siga los pasos siguientes:

- (1) Grabe el texto con la letra de la canción en el mismo índice que el de la canción correspondiente.
- (2) Nombre el documento con la letra de la canción exactamente igual que la canción correspondiente.

### **Abandonar la función música**

Pulse y mantenga oprimida la tecla **[ II/M**] para acceder al menú principal.

# <span id="page-59-0"></span>**8. Foto**

Elija la función "Foto" en el menú principal. Confirme su selección pulsando brevemente la tecla  $\blacksquare$ *.*  $\blacksquare$ 

Con las teclas **[+]** / **[-]** puede seleccionar la foto o la carpeta de la lista que desee. Con la tecla [N] *[I] M*] confirma su selección. Con la tecla [<sup>144]</sup> volverá al menú anterior.

Durante la reproducción de fotos usted podrá:

- Con las teclas [**+**] o **[-**], pasar a la página anterior o siguiente.
- Con la tecla  $\bigcup$ l. acceder al menú de opciones.

## **Selección**

### **Presentación de diapositivas**

Reproducción de las fotos guardadas en forma de presentación de diapositivas.

### **Visualización individual de fotos**

Se mostrará una sola foto. Con las teclas [**+**] o **[-]** puede pasar a la página anterior o siguiente.

## **Atrás**

Seleccionando este punto del menú volverá al menú Foto.

### **Abandonar la función foto**

<span id="page-59-1"></span>Pulse y mantenga oprimida la tecla [ ] para acceder al menú principal.

# **9. Vídeo**

Seleccione la función "Vídeo" en el menú principal. Confirme su selección pulsando brevemente la tecla  $\blacksquare$ 

Con las teclas [**+**] / **[-**] puede seleccionar el vídeo o la carpeta de la lista que desee. Con la tecla [ ] confirma su selección. Con la tecla [] volverá al menú anterior.

Durante la reproducción de vídeo usted puede:

- Detener el vídeo y continuar con la reproducción: pulse la tecla [D] / M] para detener la reproducción. Para continuar con la reproducción, pulse de nuevo la tecla  $\blacksquare$ l/Ml.
- Con las teclas [K4] o [DD] puede saltar al vídeo anterior/ siguiente.
- Para el rebobinado / bobinado rápido de un vídeo, pulse y mantenga oprimida la tecla [ $\mathsf{Id}$ ] o [ $\mathsf{P}\mathsf{I}$ ] respectivamente.
- Con las teclas [**+**] / **[-**] puede regular los altavoces.
- Para terminar con la reproducción de un vídeo pulse y mantenga oprimida la tecla  $\blacksquare$   $\blacksquare$

# **Opciones**

- (1) Pulse en el modo vídeo la tecla  $\bigcup$  para acceder al menú de opciones.
- (2) Con las teclas  $[\overline{[4]}]$  o  $[\overline{[4]}]$  puede seleccionar la función deseada. Con la tecla **D-H/MI** confirma su selección.

# **Abandonar la función vídeo**

<span id="page-60-0"></span>Pulse y mantenga oprimida la tecla **[ II/M**] para acceder al menú principal.

# **10. Radio**

Seleccione en el menú principal la opción "FM- Radio". Confirme la selección pulsando la tecla [**MI/M**].

Mientras escucha una emisora de radio, puede:

- Regular los altavoces con las teclas **[+]** / **[-]**.
- Acceder al menú de opciones con la tecla  $\mathbf{C}$ l.
- Salir del modo radio con la tecla **[ ]. I. Para ello** púlsela y manténgala pulsada.

## **Opciones**

- (1) Pulse la tecla  $[O]$  el modo música, para acceder al menú de opciones.
- (2) Con la tecla [] o la tecla [] puede seleccionar la función deseada. Con la tecla **DEL/MI** puede confirmar la selección.

# **Selección:**

## **Búsqueda automática de emisora**

El reproductor busca automáticamente emisoras de radio en la banda de frecuencias sintonizada. Si encuentra una estación de radio, la búsqueda se detiene durante un momento y se guarda la emisora encontrada. A continuación sigue la búsqueda, hasta alcanzar el final de la banda de frecuencias. De esta manera serán guardadas todas las emisoras disponibles en su ámbito de recepción. Pulsando la tecla **[ ] U/M** puede detener la búsqueda en todo momento y el reproductor guardará todas las emisoras halladas hasta entonces.

# **Búsqueda manual**

Pulsando brevemente la tecla [ $|$ 41] o [ $|$ )] la búsqueda salta 0.1 unidades en la dirección deseada en la banda de frecuencias. Si mantiene pulsada brevemente la tecla  $\mathsf{I} \blacktriangleleft \mathsf{I}$  o

[] la búsqueda saltará a la siguiente emisora disponible en la dirección deseada en la banda de frecuencias .

## **Banda**

Aquí puede sintonizar la banda de frecuencias deseada correspondiente al lugar donde se encuentre.

### **Guardar emisoras de radio**

Puede guardar sus emisoras preferidas. Para ello pulse las teclas **[+]** / **[-]** y "Sí" o "No" para seleccionar, y confirme su selección con la tecla **[ ]. Mi**. Se trata de la emisora sintonizada en ese momento.

### **Borrar emisora de radio**

Puede borrar las emisoras que no desee. Para ello pulse las teclas **[+]** / **[-]** y "Sí" o "No" para seleccionar, y confirme su selección con la tecla **[ ]. Wh**. Se trata de la emisora sintonizada en ese momento.

### **Grabar un programa de radio**

Puede grabar un programa de radio de la emisora sintonizada en ese momento. Para confirmar pulse la tecla [M]/M], se abrirá la ventana de grabación y la grabación se iniciará de forma automática. Pulsando al tecla  $\blacksquare$   $\blacksquare$  se interrumpirá la grabación, y

pulsando de nuevo la tecla [MI] la grabación proseguirá. Pulse la tecla [U] para quardar la grabación.

### **Volver**

<span id="page-61-0"></span>Pulsando este punto del menú volverá al modo radio.

# **11. Grabación de voz**

Seleccione en el menú principal la función "Grabación". Confirme su selección pulsando brevemente la tecla  $\blacksquare$ 

Inicie y detenga la grabación de la voz con la tecla [M]. Con la tecla [U] guardará la grabación y volverá al menú de grabación.

*Advertencia:* los documentos de voz grabados serán guardados en la carpeta "Voz" del reproductor. La grabación de un documento de voz termina y se guarda de forma automática, si el reproductor ya no dispone de espacio de memoria para la grabación o la batería no tiene suficiente carga.

### **Configuración de la calidad de la grabación**

Antes de empezar con la grabación de voz, tiene la posibilidad de configurar la calidad de la grabación:

- (1) Pulse y mantenga pulsada la tecla  $\blacksquare$  II/M] para acceder al menú principal. Seleccione "Setup" (configuración) y confirme pulsando brevemente la tecla **D-HI/M**
- (2) Con las teclas  $\left[\begin{array}{c} | & | \end{array}\right]$  o  $\left[\begin{array}{c} | & | \end{array}\right]$  puede seleccionar el punto de menú "Calidad de la grabación". Con la tecla [DII/M] confirma su selección.

### **Posibilidades de selección:**

- Largo tiempo: calidad normal de grabación, en caso de poca utilización de memoria.
- Calidad normal: buena calidad de grabación, en caso de poca utilización de memoria.
- Alta calidad: muy buena calidad de grabación en caso de mucha utilización de memoria.

### **Opciones**

- (1) En el modo de grabación pulse la tecla  $\bigcup$  para acceder al menú de opciones.
- (2) Con las teclas  $[\overline{41}]$  o  $[\overline{11}]$  puede seleccionar la función deseada. Con la tecla **INIM** confirma su selección

### **Selección**

### **Grabación**

Se inicia la grabación de voz.

### **Reproducción**

Reproducción de los documentos de voz grabados.

### **Atrás**

Seleccionando este punto del menú volverá al menú de grabación.

### **Abandonar la función de grabación de voz**

Pulse y mantenga oprimida la tecla **[ ] [ ] [ ] m** para acceder al menú principal.

# <span id="page-62-0"></span>**12. Búsqueda en todos los documentos**

Seleccione la función "Carpeta" en el menú principal. Confirme su selección pulsando brevemente la tecla [N]/M].

- (1) Con las teclas **[+] / [-]** puede pasar de unas carpetas y documentos a otros. Con la tecla **[ ] [ ] W** puede abrir un documento o una carpeta.
- (2) Pulsando la tecla [ ] se le pregunta en la ventana de diálogo, si desea eliminar el documento. Confirme su selección con la tecla **[DII/M**].

### **Abandonar la función carpeta**

Pulse y mantenga oprimida la tecla  $\mathbf{P}\mathbf{I}$   $\mathbf{I}/\mathbf{M}$  para acceder al menú principal.

# <span id="page-63-0"></span>**13. Configuración del sistema**

Seleccione la función "Aiustes". Confirme su selección con la tecla **[Deli/M**].

## **Realizar ajustes:**

- (1) Seleccione con las teclas [K1] o [DD] el punto del menú deseado. Confirme su selección con la tecla [N].
- (2) Con las teclas [**+**] / **[-**] puede pasar de un valor a otro.
- (3) Con la tecla  $\blacksquare \blacksquare \blacksquare \blacksquare \blacksquare$  confirma sus selección. Con la tecla [ $\blacksquare \blacksquare$ ] volverá al menú anterior sin realizar cambios.

## **Posibilidades de ajuste**

- **Tiempo**: ajuste de la hora actual y la franja horaria correspondiente.
- **Apagado:** ajuste de la hora después de que el reproductor esté fuera de uso (se desajusta entones automáticamente).
- **Idioma:** selección del idioma deseado.
- **Ajuste de pantalla:** selección de la claridad y de la duración de la iluminación de la pantalla.
- **Calidad de la grabación**: ajuste de la calidad de la grabación cuando se graba la voz.
- **Ajustes del sistema:** eliminar un documento, formatear el reproductor, restaurar el reproductor (reset), información del sistema, actualizar la biblioteca de música y clasificar los documentos.
- **Bloqueo de teclas:** configuración del tiempo, tras el que el teclado será activado.
- **Atrás:** abandonar el menú.

# <span id="page-63-1"></span>**14. Solución de problemas**

## **Problema – Posible causa – Solución del problema**

## **No aparece nada en la pantalla.**

- (1) La batería está vacía. Cargue la batería.
- (2) El teclado está bloqueado. Levante el bloqueo del teclado como se describe en el punto "6. Mando".
- **El aparato no reacciona cuando se pulsa la tecla Play.**
	- (1) El teclado está bloqueado.
	- Levante el bloqueo del teclado como se describe en el punto "6. Mando".
- **No hay sonido durante la reproducción.**
	- (1) El volumen está muy bajo. Aumente el volumen en el menú de volumen.
	- (2) Documento de audio defectuoso. Transfiera de nuevo el documento.
- **No se puede establecer conexión con el PC.**
	- (1) El treiber no fue instalado correctamente. Instale de nuevo el treiber.
	- (2) Lleve a cabo una actualización de la placa base. (Para ello siga las indicaciones del fabricante de la placa base).
- **Los valores de la hora cambian continuamente.**
	- (1) Las tasas de bits de los archivos de MP3 cambian durante la reproducción. Use una tasa de bits unitaria para comprimir.
- **En el PC aparece un mensaje de error al conectarlo con el aparato.**
	- (1) El reproductor fue separado del PC durante la transmisión de datos. Nunca quite el aparato del PC durante la transmisión de datos.
- **La memoria del aparato no coincide con la memoria real.**
	- (1) Una parte de la memoria se usa para software, formateo y cualidades de la pantalla.
- **Los documentos MP3 no son reproducidos correctamente.** 
	- (1) Los documentos de MP3 fueron comprimidos en un formato erróneo, por ejemplo en MPEG 1 o 2.
		- Elimine documentos en formatos no compatibles.
- **No se pueden reproducir los documentos de vídeo.**
	- (1) Formato no compatible. El formato de vídeo debe ser MTV. Si este no es el caso, debe convertir el vídeo. Tenga en cuenta el tamaño del formato 128x128 Píxeles.
	- (2) El documento de vídeo está defectuoso.

Transfiera el documento de vídeo de nuevo.

### **No se ven las fotos.**

(1) Formato no compatible. Convierta las fotos en formato JPG o BMP.

# <span id="page-64-0"></span>**15. Datos técnicos**

**Tipo de batería** Batería recargable polímero-Li

**Duración de la batería** ~ 8 horas

**LCD** Pantalla 1,8"

**Auriculares** 5mW+5mW

**Formato de vídeo** MTV 160x128 Píxeles

**Formato de audio** MP3, WMA, WAV

**Formato de foto** JPEG, BMP

**Tasa de bits** MP3: 8-320kbps; WMA:5-320kbps

## **SNR**

80dB

**Puerto USB**  $USR 20$ 

**Operable entre** 0 Celsius ~ +40 Celsius

**Operable a una humedad atmosférica relativa de** < 85%

**Almacenaje posible a una humedad relativa de**  $< 90%$ 

# <span id="page-65-0"></span>**16. Siga las siguientes indicaciones**

- (1) Plug & Play (enchufar y usar) sólo es posible en Windows 2000/XP/Vista/ Windows 7. En Windows 98/SE debe instalar el treiber.
- (2) Levante el bloqueo del teclado para trabajar con el aparato.
- (3) Cargue la batería, cuando aparezca el símbolo correspondiente en la pantalla.
- (4) Desconecte el aparato del PC sólo como descrito anteriormente, para evitar una posible pérdida de datos.
- (5) Cuando el documento a grabar es muy grande, la carga del documento dura más tiempo.
- (6) Soporta software para Windows 2000, Windows XP, Windows Vista, Windows 7.

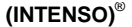

49377 Vechta Germany www.intenso.de

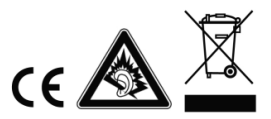

# <span id="page-66-0"></span>1. <u>Índice</u>

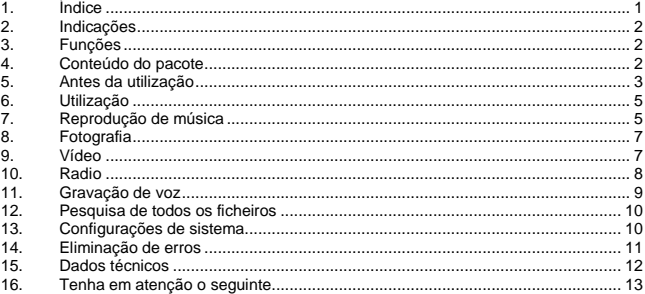

# <span id="page-67-0"></span>**2. Indicações**

- Evite embates fortes com o aparelho.
- Não utilize o aparelho em ambientes extremamente frios, quentes, húmidos ou poeirentos. Não o exponha à radiação solar directa.
- Execute regularmente backups, para evitar uma eventual perda de dados.
- Evita a utilização em campos magnéticos fortes.
- Proteja o aparelho contra líquidos. Caso humidade penetre no aparelho, desligue-o imediatamente e limpe-o e seque-o. Não utilize soluções químicas para
- limpar o aparelho. Use apenas um pano seco.
- Não nos responsabilizamos por danos ou perda de dados ocasionados por uma anomalia, por um manuseamento incorrecto, por uma reparação própria do aparelho ou por uma substituição da bateria.
- Não desmonte o aparelho nas suas peças individuais e não tente repará-lo, uma vez que, nesse caso, a garantia será anulada.
- A utilização de auriculares e auscultadores num volume demasiado alto pode causar danos permanentes no aparelho auditivo.

# <span id="page-67-1"></span>**3. Funções**

- Leitor de MP3 e WMA
- Leitor de vídeo MTV
- Reprodutor de imagens JPEG / BMP
- Radio FM
- Navegação de pastas
- Bateria Li-polímero recarregável
- Configuração específica ao cliente
- Suporte de dados amovível

# <span id="page-67-2"></span>**4. Conteúdo do pacote**

Verifique o conteúdo do pacote quanto à sua plenitude

- Leitor de vídeo Intenso
- Auscultadores estéreo
- Software de conversão (formato MTV)
- Cabo USB
- Manual de instruções + garantia

# <span id="page-68-0"></span>**5. Antes da utilização**

## **Ligação ao PC**

No caso dos sistemas operativos Windows 98/SE, instale um driver antes de ligar o leitor ao PC (poderá descarregá-lo e[m www.intenso.de\).](http://www.intenso.de/) Para os sistemas operativos Windows 2000/XP/ME/Vista/Windows 7, não é necessária a instalação do driver.

Proceda da seguinte maneira:

- (1) Ligue o leitor à ligação USB do PC.
- (2) Surge a janela "Intenso". Pode agora armazenar dados do seu disco rígido no suporte de dados amovível.

### **Remoção segura do PC**

Windows 2000/XP/ME/Vista/Windows 7:

Clique com o rato direito em baixo à direita na barra de tarefas no símbolo "Remover o hardware com segurança". No menu de contexto surgido, seleccione "Dispositivo de armazenamento de massa USB com o rato esquerdo. Certifique-se de que a transmissão de dados se encontra terminada.

Pode agora remover o aparelho.

Windows 98/SE:

Seleccione o aparelho no "Gestor de dispositivos" com o rato esquerdo. Clique agora no ponto de menu "Remover". Certifique-se de que a transmissão de dados se encontra terminada.

Pode agora remover o aparelho do PC.

### **Carregamento da bateria:**

O aparelho dispõe de uma bateria Li-polímero. A bateria é carregada através da ligação USB ao seu PC.

Aquando da primeira utilização do aparelho, assegure-se de que carrega totalmente a bateria. Este procedimento dura aprox. 4 horas.

Para carregar a bateria, ligue o aparelho ao PC através do cabo USB. O procedimento de carregamento inicia-se automaticamente.

Se desejar saber acerca do estado actual do procedimento de carregamento, desligue o aparelho do PC. Poderá ver no ecrã um símbolo de bateria em cima à direita. Caso este se ilumine de verde, a bateria encontra-se totalmente carregada.

**Nota:** Para uma capacidade de carregamento óptima, a bateria Li-polímero deve ser utilizada regularmente. Caso tal não seja o caso, deverá carregar totalmente a bateria pelo menos uma vez por mês.

### **Elementos de comando**

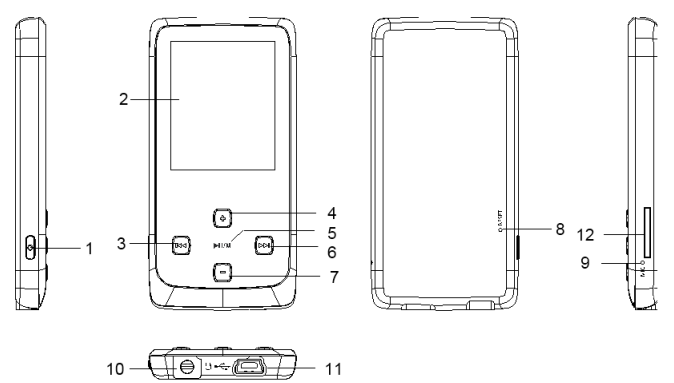

- 1.  $[0]$  Ligar / desligar / Acesso / abandono do menu de selecção das funções individuais
- 2. Ecrã
- 3. [141Botão de retrocesso | Deslocação para a esquerda no menu
- 4. [**+**] Aumento do volume | Deslocação para cima no menu
- 5. **I II/M** Botão Reproduzir/Pausa / botão de confirmação
- 6. **[Del IBotão de avanco | Deslocação para a direita no menu**
- 7. [**-**] Diminuição do volume | Deslocação para baixo no menu
- 8. Reposição
- 9. Microfone
- 10. Entrada para auscultadores
- 11. Mini ligação USB
- 12. Micro SD Card

## **Ligar e desligar**

Prima e mantenha premido o botão [U] para ligar e desligar o leitor.

# <span id="page-70-0"></span>**6. Utilização**

**Reproduzir/pausa**

**[ ] [/M** Botão Reproduzir/Pausa / botão de confirmação Prima e mantenha premido este botão para aceder ao menu principal.

**Volume na reprodução de música / de vídeo** Prima os botões **[-]** ou **[+]** para ajustar o volume.

**Selecção da faixa anterior (título anterior)** Activação breve do botão [] **(Retrocesso)**.

**Selecção da faixa seguinte (título seguinte)** Activação breve do botão [] **(Avanço)**.

# **Rebobinar**

Mantenha premido o botão [ $\blacktriangleleft$ ].

**Avanço rápido** Mantenha premido o botão [DD].

# **Bloquear/desbloquear botões**

**[DII/M**] Botão Reproduzir / Pausa. Prima e mantenha premido este botão para bloquear/desbloquear os botões.

## **Reposição**

Active o botão Reposição caso o leitor deixe de reagir a toda e qualquer introdução.

# <span id="page-70-1"></span>**7. Reprodução de música**

Seleccione no menu principal a função Música. Confirme a sua selecção com uma activação breve do botão [ I/M].

# **Opções**

- (1) No modo Música, prima o botão  $\bigcup$  para aceder ao menu de opções.
- (2) Seleccione a função desejada com os botões [ $\text{[}4\text{[} \text{]}$ ]. Confirme a sua selecção com o botão [**MI/M**].

## **Selecção**

### **Todas as faixas:**

Selecção de uma faixa específica. Reprodução de todas as faixas em sequência aleatória.

### **Modo de repetição:**

- o **Sem repetição:** todas as faixas são reproduzidas uma vez.
- o **Repetir faixa:** a faixa seleccionada é repetidamente reproduzida.
- o **Repetir todas as faixas:** são repetidas todas as faixas armazenadas.
- o **Pasta simples:** repete uma vez as faixas na pasta seleccionada e pára de seguida a reprodução.
- o **Repetir pasta:** repete todas as faixas na pasta actual.
- o **Pasta reprodução aleatória:** todas as faixas armazenadas na pasta são reproduzidas em sequência aleatória.

### **Seleccionar equalizador**

Normal, rock, pop, clássica, bass, jazz, equalizador definido pelo utilizador

### **Equalizador definido pelo utilizador**

- (1) Prima os botões  $[\frac{1}{1} \cdot \frac{1}{2}]$  ou  $[\frac{1}{1} \cdot \frac{1}{2}]$  para seleccionar o equalizador.
- (2) Active os botões [**+**] ou **[-**] para configurar os valores.
- (3) Confirme as suas introduções com o botão  $\blacksquare$

### **Arquivo de música**

Ordene as suas faixas armazenadas de acordo com o género musical, o artista, o álbum e o título. Caso utilize esta função pela primeira vez, seleccione "Arquivo de música" e depois "SIM". Após execução da ordenação, pode seleccionar neste menu a sua ordenação desejada dos títulos.

### **3D**

Com a ajuda desta função, pode dar à música um aspecto tridimensional.

### **Retroceder**

Seleccionando este ponto de menu, retrocede ao menu Música.

### **Letra**

Este leitor é capaz de indicar a letra durante a reprodução de uma faixa. Para atribuir um ficheiro de letra a uma faixa, proceda da seguinte maneira:

- (1) Armazene a letra na mesma directoria da faixa
- (2) Nomeie o ficheiro de letra com o mesmo nome da faixa correspondente.

### **Abandono da função Música**

Prima e mantenha premido o botão **[ ] | | / M** para aceder ao menu principal.
## **8. Fotografia**

Seleccione no menu principal a função Fotografia. Confirme a sua selecção com uma activação breve do botão [ **II/M**].

Como os botões **[+] / [-]** pode seleccionar a imagem desejada da lista ou a pasta desejada. Confirme a sua selecção com o botão [ ]. Com o botão [] retrocede ao menu anterior.

Durante a reprodução das fotografias, é-lhe possível:

- folhear para a frente ou para trás com os botões [**+**] e **[-**]
- aceder ao menu de opções com o botão  $\Theta$ l

### **Selecção**

### **Sequência de imagens**

Reprodução das imagens armazenadas em sequência.

### **Visualização individual**

Visualização de uma imagem individual. Pode folhear para a frente ou para trás com os botões [**+**] e **[-**].

### **Retroceder**

Seleccionando este ponto de menu, retrocede ao menu Fotografia.

### **Abandono da função Fotografia**

Prima e mantenha premido o botão **[ ] [ ] M** para aceder ao menu principal.

## **9. Vídeo**

Seleccione no menu principal a função Vídeo. Confirme a sua selecção com uma activação breve do botão **[ ]. M**.

Como os botões [**+**] / **[-**] pode seleccionar o vídeo desejado da lista ou a pasta desejada. Confirme a sua selecção com o botão **[MI].** Com o botão [K4] retrocede ao menu anterior.

Durante a reprodução dos vídeos, é-lhe possível:

- Parar e continuar a reprodução do vídeo. Prima o botão [NI/M] para parar a reprodução. Para continuar com a reprodução, volte a premir o botão [**D-11/M**].
- Mude para o vídeo anterior ou seguinte com os botões  $[|41]$ e  $[]$ .
- Para rebobinar / avançar rapidamente num vídeo, prima e mantenha premido o botão [K4] ou [DD].
- Pode regular o volume com os botões [**+**] e **[-**].
- Para terminar a reprodução de um vídeo, prima e mantenha premido o botão  $P<sub>II</sub>/M<sub>1</sub>$ .

## **Opções**

- (1) No modo Vídeo, prima o botão  $\bigcup_{n=1}^{\infty}$  para aceder ao menu de opções.
- (2) Seleccione a função desejada com os botões [ $\blacktriangleleft$ ] e [ $\blacktriangleright$ ]. Confirme a sua selecção com o botão [**D.]** I/M<sub>I</sub>.

## **Abandono da função Vídeo**

Prima e mantenha premido o botão **DHI/M**I para aceder ao menu principal.

## **10. Radio**

Seleccione no menu principal a opção "FM-Rádio". Confirme a sua selecção através da tecla [**MI/M**].

Enquanto escutar a emissora de rádio, pode

- regular o volume através das teclas **[+]** / **[-]**.
- aceder ao menu de opções através da tecla  $\bigcup_{l}$ .
- terminar o modo de rádio através da tecla **[ ]. Wi**. Pressione e mantenha brevemente.

## **Opções:**

- (3) Utilize a tecla  $\bigcup$  no modo de música para aceder ao menu das opções.
- (4) Utilize a tecla [ $\blacktriangleleft$ ] ou [ $\blacktriangleright$ ] para seleccionar a funcão desejada. Confirme a sua selecção através da tecla [ 1/M].

## **Selecção:**

## **Busca automática de emissoras**

O leitor faz a busca automática das emissoras de rádio na frequência ajustada. A busca pára brevemente quando encontra uma estação de rádio e grava a emissora encontrada. A seguir continua a busca até atingir o final da banda de frequência. Todas as emissoras disponíveis na sua área de cobertura encontram-se agora gravadas. A busca pode ser parade a qualquer altura através da tecla  $\blacktriangleright$  //M e o leitor grava todas as emissoras encontradas até a esse momento.

## **Busca manual**

Ao pressionar brevemente as teclas [ $|$ 4] ou [ $|$ )] a busca continua por uma unidade de

0.1 na direcção desejada na banda de frequência. Matenha as teclas [ $\blacktriangleleft$ ] ou [ $\blacktriangleright$ ] brevemente pressionadas para que a busca continue até à próxima emissora disponível na banda de frequência.

### **Banda**

Ajuste a banda de frequência desejada de acordo com a sua localização.

### **Gravar emissora de rádio**

Pode gravar as suas emissoras preferidas. Para seleccionar "Sim" ou "Não" pressione as teclas **[+]** / **[-]** e confirme a sua selecção com a tecla **[D] [/M**]. Trata-se da emissora ajustada actualmente.

### **Apagar emissoras de rádio**

Tem a possibilidade de apagar as emissoras que não gostar. Utilize as teclas **[+]** / **[-] p**ara seleccionar "Sim" ou "Não" e confirme a sua selecção através da tecla **[ ]. Trata-se** da emissora ajustada actualmente.

### **Gravar um programa de rádio**

Pode gravar o programa de rádio da emissora ajustada actualmente. Confirme através da tecla  $\blacksquare$  //M, surge a janela de gravação e a gravação inicia automaticamente. A tecla **ID-LIAN** interrompe a gravação e pressionando a tecla **ID-LIAN** continua novamente. Utilize a tecla  $\bigcup$  para gravar a gravação.

### **Voltar**

Utilize esta tecla do menu para voltar ao meodo do rádio.

## **11. Gravação de voz**

Seleccione no menu principal a função Gravação. Confirme a sua selecção com uma activação breve do botão **[ ]. [ ]. [ ].** 

Inicie e pare a gravação de voz com o botão  $\blacksquare$  [ ]. Com o botão  $\blacksquare$ ], armazena a gravação e retrocede ao menu de gravação.

*Nota:* os ficheiros de voz gravados são armazenados na pasta "Voice" do leitor. A gravação de um ficheiro de voz é automaticamente terminada e gravada quando o leitor deixa de ter memória suficiente ou quando a bateria deixa de ter carga suficiente.

### **Configuração da qualidade de gravação**

Antes de iniciar a gravação de voz, é-lhe possível configurar a qualidade de gravação.

- (1) Prima e mantenha premido o botão [DII/M] para aceder ao menu principal. Seleccione "Setup" e confirme com uma activação breve do botão [DII/M].
- (2) Seleccione o ponto de menu Qualidade de gravação com os botões  $\left|\right|$  e [DDI]. Confirme a sua selecção com o botão [DI]/M].

### **Possibilidades de selecção:**

- Long Time: qualidade de gravação normal com consumo reduzido de memória.
- Qualidade normal: boa qualidade de gravação com consumo reduzido de memória.
- Alta qualidade: excelente qualidade de gravação com consumo elevado de memória.

### **Opções**

- (1) No modo Gravação, prima o botão  $\bigcup$ lpara aceder ao menu de opções.
- (2) Seleccione a função desejada com os botões  $[\overline{4}4]$  e  $[\overline{4}]$ . Confirme a sua selecção  $com$  o botão  $\blacksquare$

### **Selecção**

**Gravação** Início da gravação de voz.

### **Reprodução**

Reprodução dos ficheiros de voz gravados.

### **Retroceder**

Seleccionando este ponto de menu, retrocede ao menu Gravação.

### **Abandono da função Gravação de voz**

Prima e mantenha premido o botão **[ ] | | / M** para aceder ao menu principal.

## **12. Pesquisa de todos os ficheiros**

Seleccione no menu principal a função Pasta. Confirme a sua selecção com uma activação breve do botão [  $\blacksquare$  ].

- (1) Com os botões [**+**] / **[-**], pode comutar entre os ficheiros e pastas. Com o botão **DHI/M**, pode abrir um ficheiro ou pasta.
- (2) Premindo o botão [U], surge uma mensagem pedindo a confirmação da eliminação do ficheiro seleccionado. Confirme a sua selecção com o botão **[ ]. U.M.**

### **Abandono da função Pasta**

Prima e mantenha premido o botão **[ ] [ ] para aceder ao menu principal.** 

## **13. Configurações de sistema**

Seleccione no menu principal a função Configurações. Confirme a sua selecção com uma activação breve do botão **[ ]. M**.

### **Ajuste das configurações:**

- (1) Seleccione o ponto de menu desejado com os botões  $[\blacktriangleleft]$ e  $[\blacktriangleright]$ l. Confirme a sua selecção com o botão **[ ]. [ ]. [ ].**
- (2) Pode seleccionar os valores com os botões [**+**] e **[-**].
- (3) Confirme a sua selecção com o botão [M]. Com o botão [K4] retrocede ao menu anterior sem armazenar qualquer alteração.

### **Possibilidades de configuração**

- **Hora:** configuração da hora actual e do fuso horário váido.
- **Desconexão:** configuração do tempo após o qual o leitor se desliga automaticamente no caso de não utilização.
- **Idioma:** selecção do idioma desejado.
- **Configurações do ecrã:** selecção da luminosidade e duração da iluminação do ecrã.
- **Qualidade de gravação:**: configuração da qualidade de gravação durante a gravação de voz.
- **Configurações de sistema:**: eliminação de um ficheiro, formatação do leitor, reposição do leitor, informação de sistema, actualizar o arquivo de música e ordenar ficheiros.
- **Bloqueio dos botões:** configuração do tempo após o qual o bloqueio dos botões é activado.
- **Retroceder** abandono do menu.

## **14. Eliminação de erros**

### **Problema – causas possíveis - solução**

- **Não surge qualquer indicação no ecrã.**
	- (1) A bateria encontra-se vazia. Carregue a bateria.
	- (2) Os botões estão bloqueados. Desbloqueie os botões tal como descrito em "6. Utilização".
- **O aparelho não reage aquando da activação do botão Reproduzir.**
	- (1) Os botões estão bloqueados. Desbloqueie os botões tal como descrito em "6. Utilização".
- **A reprodução efectua-se sem som.**
	- (1) O volume está demasiado baixo. Aumente o volume no menu Volume
	- (2) Ficheiro áudio com defeito. Transfira de novo o ficheiro.
- **Não é possível efectuar uma ligação com o PC.**
	- (1) O driver não foi correctamente instalado. Instale de novo o driver.
	- (2) Execute uma actualização da mainboard. (siga as indicações do fabricante da mainboard)
- **O valor de indicação do tempo muda constantemente.**
	- (1) O débito binário do ficheiro MP3 muda constantemente durante a reprodução. Utilize um débito binário único ao comprimir.
- **O PC indica um erro durante a ligação com o aparelho**
	- (1) O leitor foi desligado do PC durante uma transmissão de dados. Nunca desligue o aparelho do PC durante uma transmissão de dados.
- **A memória do aparelho indicada não corresponde à memória real.**
	- (1) Uma parte da memória é utilizada para software, formatação e características de visualização.
- **Os ficheiros MP3 não são reproduzidos de maneira correcta.** 
	- (1) Os ficheiros MP3 foram comprimidos num formato errado, por exemplo MPEG 1 ou 2.

Elimine os formatos de ficheiro que não são suportados.

- **Não é possível reproduzir ficheiros de vídeo.**
	- (1) O formato não é suportado. O formato de vídeo deve ser MTV. Caso tal não seja o caso, converta o ficheiro. Tenha em atenção o formato 128x128 pixéis.
	- (2) O ficheiro de vídeo apresenta defeito. Volte a transferir o ficheiro de vídeo.
- **Não é possível visualizar fotografias.**
	- (1) O formato não é suportado. Converta as fotografias para o formato JPG ou BMP.

## **15. Dados técnicos**

**Tipo de bateria** Bateria Li-polímero recarregável

### **Duração da bateria**

~ 8 horas

**LCD** Ecrã de 1,8"

**Auscultadores** 5mW+5mW

**Formato de vídeo** MTV 160x128 pixéis

**Formatos de áudio** MP3, WMA, WAV

**Formato de imagens** JPEG, BMP

### **Débito binário**

MP3: 8-320kbps; WMA:5-320kbps **SNR** 80dB

**Porta USB**  $USR 20$ 

**Operacional entre** 0 Celsius ~ +40 Celsius

### **Operacional com uma humidade relativa do ar de**  $-85%$

**Passível de armazenamento com uma humidade relativa do ar de**  $-90%$ 

## **16. Tenha em atenção o seguinte**

- (1) Plug & Play só é possível no Windows 2000/XP/Vista/Windows 7. No caso do Windows 98/SE, instale o driver.
- (2) Desbloqueie o bloqueio dos botões para trabalhar com o aparelho.
- (3) Carregue a bateria quando tal for indicado no ecrã.
- (4) Desligue o aparelho do PC apenas tal como descrito, para evitar uma eventual perda de dados.
- (5) Se o ficheiro de gravação for muito grande, o tempo de carregamento do ficheiro será maior.
- (6) Suporte de software para Windows 2000, Windows XP, Windows Vista, Wndows 7.

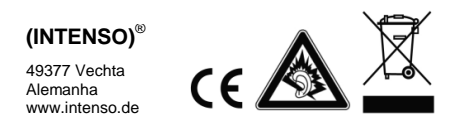

# <span id="page-79-0"></span>1. Spis treści

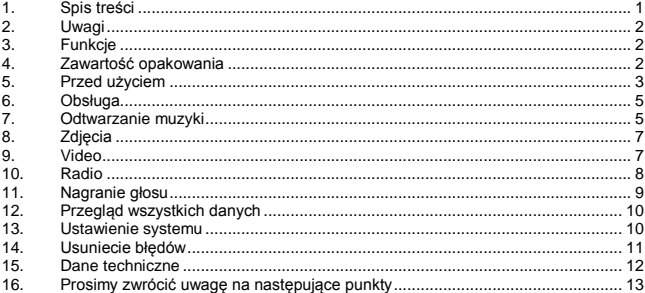

## <span id="page-80-0"></span>**2. Uwagi**

- Staraj się chronić urządzenie przed mocnymi uderzeniami.
- Nie korzystaj z urządzenia w miejscach wyjątkowo zimnych, gorących, wilgotnych lub zakurzonch. Nie wystawiaj urządzenia także bezpośrednio na słońce.
- Przeprowadzaj częściej kodowanie danych aby uniknąć ich utraty.
- Staraj się nie korzystać z urządzenia w miejscych mocno magnetycznych.
- Chroń urządzenie przed wilgocią. Jeżeli wilgoć przeniknie do wnętrza, natychmiast wyłącz urządzenie, następnie wyczyść je i wysusz.
- Nie używaj żadnych środków chemicznych w celu czyszczenia urządzenia. Korzystaj tylko z suchej ściereczki.
- Nie odpowiadamy za szkody lub utrate danych w wyniku błędnej fukcionalności, błędnej obsługi, własnoręcznych napraw lub wymianie baterii.
- Nie demontuj urządzenia na poszczególne cześci i nie staraj się naprawić go samodzielnie, ponieważ w takim przypadku gwarancja traci wartość.
- Korzystanie ze słuchawek nausznych lub dousznych przy zbyt dużej głośności może doprowadzić do stałego uszkodzenia organów słuchu.

## <span id="page-80-1"></span>**3. Funkcje**

- MP3 & WMA Player
- MTV Video Player
- JPEG / BMP Oglądanie obrazów
- Radio FM
- Teczka nawigacii
- Bateria Li-polymer Akku do ładowania
- Ustawienie specyficzne klienta
- Zmienny nośnik danych

## <span id="page-80-2"></span>**4. Zawartość opakowania**

 Prosimy o sprawdzenie zawartości opakowania w celu potwierzenia pełnej zawartości

- Intenso Video Player
- Słuchawki stereo
- Software do konvertowania (MTV-Format)
- Kabel USB
- Instrukcja obsługi + karta gwarancji

## <span id="page-81-0"></span>**5. Przed użyciem**

### **Połączenie z PC**

Przy systemach Windows 98/SE prosimy o zainstalowanie treiberer, zanim odtwarzacz zostanie połączony z PC. (download znajdziecie na stroni[e www.intenso.de\).](http://www.intenso.de/) Przy systemach WIN 2000/CP/ME/Vista/Windows7 instalacja treibera nie jest konieczna.

Prosimy postępować w następujący sposób:

- (1) Połączyć odtwarzacz z PC poprzez połączenie USB.
- (2) Otworzy się okno "Intenso". Teraz możesz zapisać dane z Twojego dysku twardego na zmienny nośnik danych.

### **Pewne wymazanie z PC**

Przy Windows 2000/XP/ME/Vista/Windows7:

Nacisnąć poprzez prawy przycisk myszki na dole po prawej stronie na listwie task na symol "Hardware pewnie usunąć". Z wyświetlonego kontekstu menu wybierz punkt "usunąć USB- urządzenie zapisujące-mechanizm napędowy" poprzez lewy przycisk myszki. Upewnij się,żze przekazanie danych zostało w pełni zakończone. Teraz możesz usunąć sprzęt.

Przy Windows 98/SE:

Wybierz urządzenie w punkcie menu "manager sprzętu" poprzez lewy przycisk myszki. Naciśnij teraz na pukt w menu "usunąć". Upewnij się, że przekazanie danych zostało w pełni zakończone.

Teraz możesz odłączyć urządzenie od PC.

### **Ładowanie bateri akku:**

Sprzęt zaopatrzony jest w baterię Li-polymer akku. Bateria jest ładowana poprzez połączenie USB z komputerem.

Przy korzystanie z urządzenia po raz pierwszy, zwróć uwagę aby bateria została w pełni naładowana, proces ten trwa z reguły 4 godziny.

Aby naładować baterię, połącz urządzenie kablem USB z PC.

Proces ładowania rozpocznie się automatycznie.

Chcąc dowiedzieś się o aktualnym stanie procesu ładowania, odłącz sprzęt od komputera. Zobaczysz na ekranie na górze po prawej stronie symbol baterii.

Jeżeli symbol pali się w zielonym kolorze, to bateria jest całkowicie naładowana.

**Uwaga:** Aby uzyskać optymalną wadajność, bateria Li-polymer powinna być regularnie używana. Jeżeli nie jest to regułą, ładuj przynajmniej raz w miesiącu baterię.

## **Elementy obsługi**

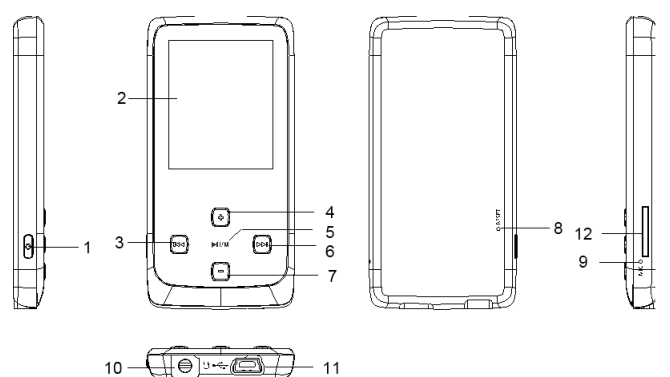

- 1. **(U)** Włączenie / wyłączenie / Wezwanie / opuszczenie menu wyboru poszczególnych funkcji
- 2. Ekran
- 3. **[141**] przycisk w tył | Ruch na lewo w menu
- 4. [**+**] podwyższenie głośności | Ruch do góry w menu
- 5. **[ II/M**] Play/Pause / przycisk potwierdzający
- 6. [] przycisk do przodu | Ruch na prawo w menu
- 7. **[-]** zmniejszenie głośności | Ruch w dół w menu
- 8. Reset
- 9. Mikrofon
- 10. Wejście na słuchawki
- 11. Połączenie USB mini
- 12. Micro SD Card

### **Włączenie i wyłączenie,**

Przycisnąć i trzymać przycisk [ ] w celu włączenie lub wyłączenia odtwarzacza.

## <span id="page-83-0"></span>**6. Obsługa**

## **Play/Pause**

[N] Play/Pause / przycisk potwierdzający. Przyciśnij i trzymaj przycisk aby dostać się do głównego menu.

**Głośność przy odtwarzaniu muzyki / video** Przyciśnij przycisk [**+**] lub **[-]**, w celu regulacji głośności.

**Wybór poprzedniego Tracku (poprzedniego tytułu)** Krótkie przyciśnięcie przycisku [] **(do tyłu)**.

**Wybór następneog Tracku (następnego tytułu)** Krótkie przyciśnięcie przycisku [] **(do tyłu)**.

**Przewinąć do tyłu** Przycisk [K4] trzymać wciśnięty.

**Przewinąć do przodu** Przycisk [DI] trzymać wciśnięty.

## **Blokada przycisków/zniesienie blokady**

[ ] Play/Pause - Przycisk. Przycisnąć i tzrymać przycisk w celu zniesienia blokady przycisków.

### **Reset**

<span id="page-83-1"></span>Przyciśnij przycisk Reset, jeżeli urządzenie nie reaguja na żadne komando.

## **7. Odtwarzanie muzyki**

Wybierz w głównym menu funkcję muzyka. Potwierdź wybór poprzez krótkie wciśnięcie przycisku **[ I. | | | | | | | | | | | |** 

## **Opcje**

- (1) Przysiśnij modus muzyki przyciskiem  $[\mathbf{U}]$ , aby wywołać opcjonalne menu.
- (2) Poprzez przycisk [] lub [] możesz wybrać odpowienie funkje. Poprzez przycisk [  $\blacksquare$  ] potwierdzasz swój wybór.

### **Wybór**

### **Wszystkie utwory:**

Wybór jednego z utworów. Odtwarzanie wszystkich utworów z wyboru przypadkowego.

# **Modus powtarzania:**

- **Bez powtarzania:** Wszystkie utwory zostana odtworzone tylko raz.
- o **Powtórzenie tytułu:** Wybrany utwór zostanie odtwarzany powtórnie.
- o **Powtórzenie wszystkich tytułów:** Odtwarza wszystkie utwory powtórnie.
- o **Segregator prosty:** Powtarza jednorazowo wszystkie tytuły w wybranym segregatorze i zatrzymuje odtwarzanie.
- o **Segregator powtórzyć:** Powtarza wszystkie tytuły z aktualnego segregatora.
- o **Segregator przypadkowego odtwarzania:** Wszystkie zapisane utwory w segregatorze zostaną odtworzone w sposób przypadkowy.

### **Wybór equalizera**

Normalny, Rock, Pop, Klasyka, Bas, Jazz, Equalizer zdefiniowany przez użytkownika

### **Equalizer zdefinjowany przez użytkownika**

- (1) Przyciśnij przycisk [] lub [], aby wybrać ustawienie EQ.
- (2) Przyciśnij przycisk [**+**] lub **[-**], aby ustawić wartości.
- $(3)$  Potwierdź ustawienie poprzez przycisk  $\blacksquare$

### **Biblioteka muzyczna**

Uporządkuj zapisane utwory według genre, Artystów, Albumów lub tytułów. Jeżeli korzystasz z tej funkcji po raz pierwszy, wybierz "bibliotekę muzyczną" i potwierdź "TAK". Po przeprowadzeniu sortowania możesz w tym menu wybrać poukładane tytuły.

### **3D**

Dzięki tej funcji, możesz nadać muzyce wymiarowe dzwięki.

### **Do tyłu**

Poprzez wybór tego punkt w menu, dostaniesz się z powrotem do menu muzycznego.

### **Lyric** (Teksty utworów)

Odtwarzacz ten wyświetla teksty w czasie odtwarzania utworu. Aby dane lyric odnieść do utworu, postępuj w następujący sposób:

- (1) Zapisz tekst lyric w tym samym wykazie, w jakim jest odpowiedni utwór.
- (2) Opisz datę Lyric w dokładnie ten sam sposób, w jaki opisany jest odpowiedni utwór.

### **Opuszczenie funkcji muzycznej**

Przyciśnij przycisk  $\blacksquare$  / M, aby dojść do menu głównego.

## <span id="page-85-0"></span>**8. Zdjęcia**

Wybierz w menu głównym funkcję foto. Potwierdź wybór poprzez krótkie przyciśnięcie przycisku **[ II/M**].

Dzięki przyciskom [**+**] / **[-**] możesz wybrać odpowiedni obraz z listy lub segregatora. Poprzez przyciśniecie **[ ]- [ ]/ M**I- potwierdzasz wybór. Poprzez przycisk [ **141** – przechodzisz do poprzedniego menu.

W trakcie odtwarzania zdjęć możesz:

- Poprzez przycisk [**+**] lub **[-**] przechodzić do przodu lub do tyłu
- Poprzez przycisk  $[**①**]$  wywołać menu opcji

### **Wybór**

**Diashow** Odtwarzanie zapisanych zdjęć w ramach Diashow.

### **Oglądanie zdjęć pojedynczych**

Pokazanie poszczególnych zdjęć. Poprzez przycisk [**+**] lub **[-**] możesz przechodzic do przodu lub do tyłu.

### **Do tyłu**

Poprzez wybór tego punktu menu dojdziesz z powrotem do menu foto.

### **Opuszczenie funkcji zdjęć ( Foto)**

<span id="page-85-1"></span>Przyciśnij i trzymaj przycisk  $\blacksquare$  II/M = aby dostać się do głównego menu.

## **9. Video**

Wybierz w głównym menu funkcję video. Potwierdź wybór poprzez krótkie przyciśnięcie przycisku **[ I. | | | | | | | | | | | | | | |** 

Dzięki przyciskom [**+**] / **[-**] możesz wybrać wybrane video z listy lub wybranego segregatora. Poprzez przycisk **[ ]- [ / M** ]- potwierdzasz wybór. Przyciskiem [  $|41$ dochodzisz do poprzedniego menu.

W trakcie odtwarzania video możesz:

- Video zatrzymać i ponowić odtwarzanie: Przyciśnij przycisk [NI/M]- ponownie.
- Poprzez przyciski [ $\textsf{[} \textsf{[} \textsf{$ nastepnego video.
- W celu szybkiego przewnięcia do tyłu / przodu w trakcie trwania odtwarzania video, naciśnii i trzymaj przycisk [ $\vert 441 \vert$ ub [ $\vert \vert \vert$ ].
- Dzięki przyciskom [**+**] / **[-**] możesz regulować głośność.
- Aby zakończyć odtwarzanie video, przyciśnij i trzymaj przycisk [ ].

## **Opcje**

- (1) Przyciśnij w modusie Video przycisk [**FUNC**], aby wywołać menu opcji.
- (2) Poprzez przycisk  $[\blacktriangleleft]$ lub  $[\blacktriangleright]$ l mozesz wybrać odpowiednie funkcje. Poprzez przycisk [**DII/M**] potwierdzasz wybór.

### **Opuszczenie funkcji video**

<span id="page-86-0"></span>Przyciśnii i trzymaj wciśniety przycisk **[ ], Mi**, aby powrócić do głównego menu.

## **10. Radio**

Proszę wybrać w menu głównym opcję "FM-Radio". Następnie należy zatwierdzić wybór przyciskiem [**III/M**].

Podczas słuchania audycii radiowej mogą Państwo:

- Regulować głośność za pomocą przycisków **[+]** / **[-]**.
- Wywołać menu opcji za pomocą przyciska  $[<sup>U</sup>]$ .
- Zakończyć tryb pracy radia przyciskiem **[ ]. Zakończyć tryb** pracytrzymać ten przycisk.

## **Opcje**

- (1) Naciśnieciem przycisku  $\bigcup$  wywołuje się menu opcji w trybie odtwarzania muzyki.
- (2) Za pomocą przycisku [ $\blacktriangleleft$ ] lub [ $\blacktriangleright$ ] wybiera się pożądaną funkcję. Następnie należy zatwierdzić wybór przyciskiem [ $\blacktriangleright$ ] //M.

## **Wybór:**

### **Automatyczne wyszukiwania stacji**

Urządzenie poszukuje automatycznie stacje nadające na wybranej częstotliwości. Jeżeli urządzenie znajdzie stację, zatrzymuje się na chwilę i zapisuje tą stację. Następnie przeszukiwanie zostaje ponowione, aż urządzenie nie dojdzie do końca zakresu częstotliwości. W tym momencie zapisane zostały wszystkie dostępne stacje w podanym zakresie częstotliwości. Za pomocą przycisku **[ 1 | 1 | 2** atrzymuje się przeszukiwanie, a urządzenie zapisuje wszystkie odnalezione stacje do tego momentu.

## **Manualne wyszukiwanie stacji**

Poprzez krótkie naciśniecie przycisku [ $\vert 44 \vert$ ] lub [ $\vert 1$ ] zmienia się obszar poszukiwania o 0.1 jednostki w wybranym kierunku. Aby przeskoczyć na kolejną dostępną stację, należy przytrzymać przycisk [ $\vert \langle 4 \vert \vert$ ] lub [ $\vert \rangle$ ] w zależności od kierunku wyszukiwania.

## **Zakres częstotliwości**

Proszę ustawić w tym miejscu pożądany zakres częstotliwości w zależności od miejsca, w którym się Państwo znajdują.

### **Zapisywanie stacji radiowej**

Mogą Państwo zapisywać swoje ulubione stacje radiowe. Przyciskami **[+] / [-]** należy wybrać pomiędzy "Tak" i "Nie". Wybór zatwierdza się przyciskiem [**III/MI**. Aktualnie ustawiona stacja może być w ten sposób zapisana.

### **Kasowanie stacji radiowej**

Stację radiową, która się Państwu nie spodoba, można skasować. Przyciskami **[+] / [-]** należy wybrać pomiędzy "Tak" i "Nie". Wybór zatwierdza się przyciskiem [**EII/M**I. Aktualnie ustawiona stacja może być w ten sposób skasowana.

### **Nagrywanie programu radiowego**

Mogą Państwo nagrać program aktualnie ustawionej stacji radiowej. Proszę zatwierdzić przyciskiem [ $\blacksquare$ ]/ $\blacksquare$  następnie pojawi się okno nagrywania. Zapisywanie rozpocznie się automatycznie. Przyciskiem [ $\blacksquare$ ] można przerywać zapisywanie, a po ponownym

naciśnięciu kontynuować je. Aby zapisać nagraną audycję, należy przycisnąć  $\bigcup_{l}$ .

### **Powrót**

.

<span id="page-87-0"></span>Poprzez wybór punktu w menu powraca się do trybu radia.

## **11. Nagranie głosu**

Wybierz w głównym menu funkcję nagranie. Potwierdź wybór poprzez krótkie przyciśnięcie przycisku [ |...]

Rozposzęcie i zatrzymanie nagrania głosu poprzez przycisk [ **II. Przysickiem [ U**1 zapisujesz nagranie i przechodzisz z powrotem do menu nagrania.

*Uwaga:* nagrane dane głosu zapisane zostają w segregatorze odtwarzacza "Voice". Nagranie głosowe zostaje automatycznie zakończone i zapisane gdy urządzenie nie posiada miejsca do zapisania lub bateria nie ma więcej wystarczającej wydajności.

### **Ustawienie jakości nagrania**

Zanim rozpoczniesz nagrywanie, masz możliwość ustawienia jakości nagrania.

- (1) Przyciśnij i trzymaj wciśnięty przycisk [NII/M], aby dojść do głównego menu. Wybierz "Setup" i potwierdź poprzez krótkie przyciśnięcie przycisku [I. III. III.
- (2) Przyciskiem [K4] lub [DD] możesz wybrać punkt jakość nagrania. Przyciskiem **[ ] [ / M**] potwierdzasz wybór.

### **Możliwości wyboru:**

- Long Time: normalna jakość nagrania przy niskim wykorzystaniu pamięci.
- Jakość normalna: dobra jakość nagrania przy niskim wykorzystniu pamięci.
- Wysoka jakość: bardzo dobra jakość nagrania przy wysokim wykorzystaniu pamięci.

## **Opcje**

- (1) Przyciśnii w modusie nagrania przycisk  $\bigcup$  aby wywołać menu opcji.
- (2) Przyciskami [ $\frac{1}{4}$ ] lub [ $\frac{1}{2}$ ] możesz wybrać odpowiednie funkcje. Przyciskiem **I-H/M**I-potwierdzasz swói wybór.

## **Wybór**

### **Nagranie**

Rozpoczęcie nagrania głosu.

### **Odtwarzanie**

Odtwarzanie nagranych danych głosowych.

## **W tył**

Poprzez wybór tego punkt w menu, dostaniesz się do menu nagrania.

## **Opuszczenie funkcji nagrania głosowego**

Przyciśnij i trzymaj przyciśnięty przycisk **[ ] [ ] M** aby dostać się do głównego menu.

## <span id="page-88-0"></span>**12. Przegląd wszystkich danych**

Wybierz w głównym menu funkcję segregator. Potwierdź wybór poprzez krótkie przyciśniecie przycisku **[ ]. Willet** 

- (1) Przyciskami [**+**] / **[-**] możesz poruszać się pomiędzy danymi a segregatorami. Przyciskiem [ $\blacksquare$ ]/M] - możesz otworzyć dane lub teczkę.
- (2) Poprzez przyciśnięcie przycisku [**FUNC**] wyświetli się dialog, czy chesz wymazać wybrane dane. Potwierdzasz wybór przyciskiem [DII/M].

## **Opuszczenie funkcji segregatora**

<span id="page-88-1"></span>Przyciśnij i trzymaj przyciśnięty przycisk [ II/M] - aby dostać się do głównego menu.

## **13. Ustawienie systemu**

Wybierz w głównym menu funkcję ustawienia. Potwierdź wybór poprzez krótkie przyciśniecie przycisku **[ ]. M.** 

### **Przystosowanie ustawienia:**

- (1) Wybierz przyciskami [ $\vert 1/4 \vert$ ] lub [ $\vert 1/4 \vert$ ] wybrany punkt menu. Potwierdź wybór przyciskiem **[MI]/MI**.
- (2) Przyciskami [**+**] / **[-**] możesz wybierać pomiędzy wartościami.

(3) Przyciskiem **[▶ | | / M** | potwierdzasz wybór. Przyciskiem [ KK | – przechodzisz do poprzedniego menu bez dokonania zmian.

### **Możliwości ustawienia**

- **Czas:** Ustawienie aktualnej godziny w odpowiednim obrębie czasowym.
- **Wyłączenie:** Ustawienie odtwarzacza według czasu, który zostaje automatycznie wylączony przy nie korzystaniu.
- **Język:** Wybór odpowiedniego języka.
- **Nastawienie Display:** Wybór jasności i czasu naświetlania ekranu.
- **Jakość nagrania**: Ustawienie jakości nagrania przy nagraniu głosu.
- **Ustawienie systemu**: Wymazanie danych, formatowanie odtwarzacza, przywrócenie urządzenia do pierwotnego stanu, informacje o systemie, aktualizacja biblioteki muzycznej i przeprowadzenie sortowania danych.
- **Blokada przycisków:** Nastawienie godziny, po aktywacji blokady przycisków.
- **Powrót:** Opuszczenie menu.

## <span id="page-89-0"></span>**14. Usuniecie błędów**

### **Problem – Możliwe powody – rozwiązanie problemu**

- **Nic nie pokazuje się na displayu.**
	- (1) Pusta bateria. Naładuj baterię.
	- (2) Przyciski są zablokowane. Odblokuj blokade przycisków jak opisane w punkcie "6. obsługa".
- **Urządzenie nie raguje przy przyciskaniu przycisku Play.**
	- (1) Przyciski są zablokowane. Odblokuj blokadę przycisków jak opisane w punkcie "6. obsługa".
- **Przy odtwarzaniu brakuje głosu.**
	- (1) Nagłośnienie jest zbyt małe Podnieś nagłośnienie w menu nagłośnienie
	- (2) Audio-Datei uszkodzona Prześlij dane ponownie
- **Nie ma połączenia z PC.**
	- (1) Treiber nie został dobrze zainstalowany. Dokonaj ponownej instalacji.
	- (2) Przeprowadź update Mainboard (zwróć uwagę na uwagi producenta Mainboardu)
- **Wyświetlany czas zmienia się ciągle.**
	- (1) Bit-Rate od MP3-Files zmienia w trakcie odtwarzania. Korzystaj z tego samego Bit-Rate przy komprymowaniu.
- **PC melduje błąd przy połączeniu z urządzeniem** 
	- (1) Odtwarzacz został odłączony od PC w trakcie przekazywania danych. W trakcie przesyłania danych, odtwarzacz musi być zawsze połączony z komputerem.
- **Podana pamięć urządzenia nie jest zgodna z rzeczywistą pamięcią.** 
	- (1) Część pojemności pamięci jest używany przy Software, Formatowaniu oraz właściwości ekranu.
- **Dane MP3 nie odtwarzane są właściwie.** 
	- (1) Dane MP3 otrzymały niewłaściwy format komprymacji, np. MPEG 1 lub 2. Wymaż formaty danych, które nie są wspomagane.

### **Dane Video nie mogą być odtworzone.**

- (1) Format nie jest wspomagany. Video musi być w formacie MTV. W innym przypadku, musisz przeprowadzić konvertowanie. Zwróć uwagę przy tym na wielkość formatu 128x128 Pixel.
- (2) Dane Video są uszkodzone. Prześlij dane ponownie

### **Zdjęcia nie są widoczne**

(1) Format nie jest wspomagany. Przeprowadź konwertowanie zdjęcia na format JPG lub BMP.

## <span id="page-90-0"></span>**15. Dane techniczne**

### **Gatunek baterii akku** Do ładowania Li-polymer Akku

### **Wydolność baterii**

~ 8 godzin

### **LCD**

ekran 1,8" Zoll

#### **Słuchawki** 5mW+5mW

**format ideo**  MTV 160x128 Pixel

#### **Format Audio** MP3, WMA, WAV

#### **Format zdjęć**  JPEG, BMP

### **Bit Rate** MP3: 8-320kbps; WMA:5-320kbps

**SNR** 80dB

**USB Port** USB 2.0

**Gotowy do użytku w temepraturze pomiędzy** 0 Celsius ~ +40 Celsius

**Gotowy do użytku przy wilgotności powietrza**   $< 85\%$ 

**Możlowość przechowywania przy wilgotności powietrza w wysokości**   $-90%$ 

## <span id="page-91-0"></span>**16. Prosimy zwrócić uwagę na następujące punkty**

- (1) Plug & Play są możliwe tylko przy Windows 2000/XP/Vista oraz Windows 7. Prosimy zainstalować treiber przy Windows 98/SE.
- (2) Odblokuj blokadę przycisków aby sprzęt uruchomić.
- (3) Dokonaj ładowania baterii jeżeli ukaże się odpowiedni znak na ekranie.
- (4) Prosimy odłączyć urządzenie od PC tylko jak opisane, aby zapobiedz możliwej utraty danych.
- (5) Jeżeli nagranie jest bardzo duże, ładowanie danych trwa dłużej
- (6) Wspomaganie Software przy Windows 2000/XP/Vista oraz Windows 7.

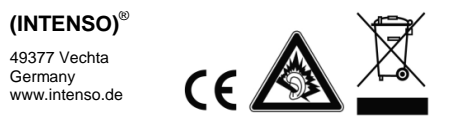

# <span id="page-92-0"></span>1. Содержание

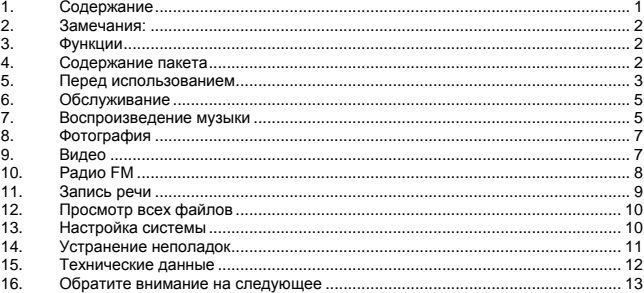

## <span id="page-93-0"></span>**2. Замечания:**

- Избегайте сильных ударов прибора.
- Не используйте прибор в экстремально холодных, горячих, влажных или пыльных областях. Не поддавайте прибор также прямому воздействию солнечных лучей.
- Проводите регулярную запись данных, чтобы избежать потери данных.
- Избегайте использования в сильных магнитных полях.
- Защищайте прибор от влажности. Если в прибор проникнет влажность, отключите его немедленно, после этого почистите и высушите прибор.
- Не используйте химических растворителей для чистки прибора. Для этого используется только сухая тряпка.
- Мы не отвечаем за повреждения или потерю данных, возникшую при неисправностях, неправильном обслуживании, собственноручного ремонта или замене батареи.
- Не раскладывайте прибор на отдельные части и не пытайтесь ремонтировать его самостоятельно, так как в этом случае теряется гарантия.
- Использование наушников со слишком высоким звуком может привести к долговременному повреждению слуха.

## <span id="page-93-1"></span>**3. Функции**

- MP3- и WMA- плеер
- MTV-видеоплеер
- JPEG- / ВМР-фильмоскоп
- Радио FM
- Навигация по папкам
- Перезаряжаемая литийно-полимерная батарея
- Настройка клиента
- Сменный носитель информации

## <span id="page-93-2"></span>**4. Содержание пакета**

Проверьте полноту содержимого пакета

- Видеоплеер Интенсо
- Стерео-наушники
- Программное обеспечение для преобразования формата (формат MTV)
- Кабель USB
- Инструкция по обслуживанию + гарантийный лист

## <span id="page-94-0"></span>**5. Перед использованием**

### **Подсоедините прибор к ПК**

Если у Вас рабочая система Windows 98/SE, установите драйвер, прежде чем соединить плеер с ПК. (Его Вы сможете скачать со страницы www.intenso.de). Для систем WIN 2000/XP/ME/Vista/Windows 7 установка драйвера не требуется.

Сделайте следующие шаги:

- (1) Подсоедините плеер к гнезду USB на ПК.
- (2) Открылось окно «Интенсо». Теперь можно записать данные из жѐсткого диска на переносной носитель данных.

#### **Надежное отсоединение от ПК**

Для Windows 2000/XP/ME/Vista/Windows7:

Нажмите правой кнопкой мыши внизу справа в строке заданий на символ "надѐжно удалить прибор". Из появившегося меню контекста выберите левой кнопкой мыши пункт "Удалить запоминающее устройство USB". Убедитесь, полностью ли закончился перенос данных.

Теперь можно удалить прибор.

Для Windows 98/SE:

Выберите в «менеджере приборов» левой кнопкой данный прибор. Нажмите на пункт меню «Удалить». Убедитесь также, полностью ли закончился перенос данных. Теперь прибор можно отключить от ПК.

#### **Зарядка батарей:**

Прибор оснащен встроенной литийно-полимерной батареей. Батарея заряжается через кабель USB от компьютера.

Если прибор используется впервые, обратите внимание на то, чтобы батарея была полностью заряжена, как правило, процесс зарядки длится 4 часа.

Для того чтобы зарядить батарею, соедините прибор с компьютером с помощью кабеля USB. Процесс зарядки начинается автоматически.

Если Вы хотите узнать о степени зарядки на данный момент, отсоедините прибор от компьютера. На дисплее сверху справа появится символ батареи. Если символ светится зелѐным светом, батарея заряжена полностью.

**Замечание:** Для того, чтобы работа батареи была оптимальной, Вам необходимо использовать литийно-полимерную батарею. Если это не так, заряжайте батарею хотя бы один раз в месяц полностью.

### **Элементы управления**

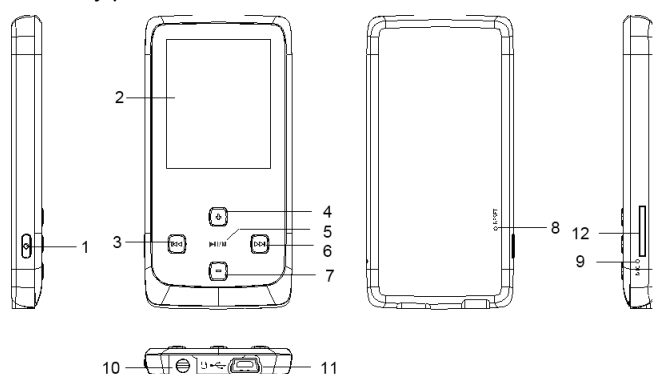

- 1. **[U**] включить/выключить / вызов/выход из меню выбора отдельных функций
- 2. Дисплей
- 3. [14] кнопка назад | движение влево в меню
- 4. [**+**] увеличить громкость | передвижение в меню вверх
- 5. **[ I ] II/M** кнопка для проигрывания/паузы/подтверждения
- 6. [D] кнопка вперёд | движение вправо в меню
- 7. [**-**] уменьшить громкость | передвижение в меню вниз
- 8. Сброс
- 9. Микрофон
- 10. Выход для наушников
- 11. Мини-подключение USB
- 12. Micro SD Card

### **Включить и выключить**

Нажмите на кнопку  $\bigcup$ ), чтобы включить или выключить плеер.

## <span id="page-96-0"></span>**6. Обслуживание**

### **Воспроизведение/Пауза**

**[D] [/M**] кнопка для проигрывания/паузы/подтверждения. Нажмите и держите эту кнопку нажатой, чтобы попасть в главное меню.

**Громкость при воспроизведении музыки/видео** Нажмите на кнопку [**+**] или **[-]**, чтобы отрегулировать громкость.

**Выбор предыдущего трека (фонограммы)** Короткое нажатие кнопки [] **(назад)**.

**Выбор следующего трека (фонограммы)** Короткое нажатие кнопки [] **(вперѐд)**.

**Прокручивание назад** Держите кнопку [141] нажатой.

**Прокручивание вперѐд** Держите кнопку [▶ ] нажатой.

### **Блокировка/разблокировка кнопок**

[NI/M] кнопка проигрывания/паузы. Нажмите и держите нажатой эту кнопку, чтобы снять блокировку кнопки.

### **Сброс**

<span id="page-96-1"></span>Нажмите кнопку сброса, если плеер больше не реагирует ни на какие кнопки.

## **7. Воспроизведение музыки**

Выберите в главном меню функцию Музыка. Подтвердите Ваш выбор коротким нажатием кнопки **[M]. ИМ** 

### **Опции**

- (1) Нажмите в режиме музыки на кнопку  $\bigcup$  чтобы вызвать меню опций.
- (2) С помощью кнопки [K4] или [DD] Вы можете выбрать желаемую функцию. Подтвердите Ваш выбор кнопкой [**D. II/M**].

### **Выбор**

#### **Все песни:**

Выбор определѐнной песни. Воспроизведение всех песен по случайному выбору.

# **Режим повтора:**

- Без повтора: Все песни воспроизводятся один раз.
- o **Повторение фонограмм:** Выбранная песня воспроизводится повторно.
- o **Повторение всех фонограмм:** Повторение всех записанных песен.
- o **Воспроизведение папки один раз:** Повторяет фонограммы в выбранной папке один раз и воспроизведение останавливается.
- o **Повторение папки:** Повторяет все фонограммы в настоящей папке.
- o **Случайное воспроизведение папки:** Все записанные в папке песни воспроизводятся по принципу случайного выбора.

#### **Выбор эквалайзера**

Эквалайзер обычный, рок, поп, классика, бас, джаз, определѐнный пользователем.

#### **Определѐнный пользователем эквалайзер**

- (1) Нажмите кнопку [ $|4|$ ] или [ $|$ )], чтобы выбрать настройку эквалайзера.
- (2) Нажмите кнопки [**+**] или **[-**], чтобы провести настройку параметров.
- (3) Подтвердите введённые величины кнопкой [ ]. [ ]. [ ].

#### **Музыкальная библиотека**

Проведите сортировку записанных песен по жанрам, исполнителям, альбомам и фонограммам. Если Вы используете данную функцию впервые, выберите «Музыкальная библиотека» и после этого «ДА». После сортировки в данном меню можно выбрать желаемую сортировку фонограмм.

### **3D**

С помощью этой функции можно придать музыке пространственное звучание.

#### **Назад**

Выбором данного пункта меню Вы возвращаетесь назад в меню музыки.

#### **Лирика** (тексты песен)

Во время воспроизведения плеер может показывать лирические тексты. Чтобы установить за определѐнной песней файл с лирикой:

- (1) Запишите лирический текст в ту же папку, в которой находится относящаяся к нему песня.
- (2) Назовите файл с лирикой точно так же, как называется относящаяся к нему песня.

#### **Выход из функции музыки**

Чтобы попасть в главное меню, нажмите кнопку **[ II/ M**] и держите её нажатой.

## <span id="page-98-0"></span>**8. Фотография**

Выберите в главном меню функцию Фотография. Подтвердите Ваш выбор коротким нажатием кнопки **[M]. ИМ** 

С помощью кнопок **[+**] / **[-**] можно выбрать из перечня нужную фотографию или нужную папку. Подтвердите выбор кнопкой  $\blacksquare$   $\blacksquare$  С помощью кнопки [ $\blacksquare$  Вы попадѐте назад в предыдущее меню.

Во время воспроизведения фотографий Вы можете:

- листать список в помощью кнопки [**+**] или **[-**] вперед или назад.
- с помощью кнопки[ ] вызывается меню опций.

### **Выбор**

#### **Слайд-шоу** Воспроизведение записанных фотографий в рамках слайд-шоу.

### **Просмотр одной фотографии**

Просмотр одной отдельной фотографии. С помощью кнопки [**+**] или **[-**] можно листать список вперед и назад.

### **Назад**

Выбором данного пункта меню Вы возвращаетесь назад в меню Фотографий.

#### **Выход из функции Фотографии**

<span id="page-98-1"></span>Чтобы попасть в главное меню, нажмите кнопку [M] И держите её нажатой.

## **9. Видео**

Выберите в главном меню функцию Видео. Подтвердите Ваш выбор коротким нажатием кнопки  $\blacksquare$ 

С помощью кнопки [**+**] / **[-**] можно выбрать из перечня нужное видео или нужную папку. Подтвердите выбор кнопкой **[ ]. [ ]. М**. С помощью кнопки [ **K4**] Вы попадёте назад в предыдущее меню.

### **Во время воспроизведения Видео Вы можете:**

- **Остановить и продолжить воспроизведение видео:** Нажмите на кнопку **[**  $\blacktriangleright$  $\blacktriangleright$  $\blacktriangleright$  $\blacktriangleright$  $\blacktriangleright$   $\blacktriangleright$  воспроизведение, нажмите на **| | | | М** ещё раз.

- С помощью кнопки [K4] или [DD] Вы можете перейти к предыдущему / следующему видео.
- **Для быстрого прокручивания видео назад / вперѐд нажмите и держите кнопку [141] или [DD].**
- С помощью кнопки [**+**] / **[-**] можно регулировать громкость.
- **Чтобы окончить воспроизведение видео, нажмите на кнопку i▶ii/Mi и держите еѐ.**

### **Опции**

- (1) Нажмите в видеорежиме на кнопку  $\bigcup_{l}$ , чтобы вызвать меню опций.
- (2) С помощью кнопки  $[\blacktriangleleft]$  или  $[\blacktriangleright]$ ] Вы можете выбрать желаемую функцию. Подтвердите Ваш выбор кнопкой **[ ].// М.**

### **Выход из функции Видео**

<span id="page-99-0"></span>Чтобы попасть в главное меню, нажмите кнопку **[DII/M**] и держите её нажатой.

## **10. Pадио FM**

Выберите в главном меню "FM-Radio". Подтвердите выбор кнопкой **[DII/M**].

Во время прослушивания радиостанции можно:

- регулировать кнопками **[+]** / **[-]** громкость.
- вызвать с помощью кнопки [ <sup>U</sup>]- меню опций
- закончить с помощью кнопки **[ II/ M**] режим радио. Для этого нажмите и держите ее нажатой.

### **Опции**

- (3) Нажмите в режиме прослушивания музыки кнопку [  $\bigcup_{l}$ , чтобы вызвать меню опций.
- (4) Выберите необходимую функцию с помощью кнопки [к ] или [» ]. Подтвердите Ваш выбор с помощью кнопки [ ].

### **Выбор:**

### **Автоматический поиск радиостанций**

Плеер автоматически ищет радиостанции в настроенном диапазоне частот. Если он найдет радиостанцию, поиск прекращается на короткий момент и записывается найденная радиостанция. После этого поиск продолжается, пока не будет достигнуто окончание полосы частот. Теперь записаны все радиостанции, которые находятся в Вашем диапазоне приема. Нажатием кнопки **[▶ | | / M**] можно в любое время остановить поиск и плеер записывает все найденные до этого времени радиостанции.

### **Ручной поиск**

После короткого нажатия кнопки [ки] или [ко] поиск перепрыгивает на 0.1 единицы в необходимое направление в частотном диапазоне. Если держать кнопки [[44] или [[14] короткое время нажатыми, поиск перепрыгивает к следующей радиостанции в необходимом направлении частотного диапазона.

### **Диапазон**

Проведите необходимую настройку диапазона частот соответственно Вашему местонахождению.

#### **Запоминание радиостанции**

Любимые радиостанции можно записать. Для этого нажмите кнопки **[+]** / **[-]**, чтобы выбрать "да" или "нет" и подтвердите Ваш выбор кнопкой **[ ]. [ ]. Эт**о радиостанция, которая выбрана в данный момент.

### **Стереть радиостанцию**

Радиостанции, которые Вам нравятся, можно стереть. Для этого нажмите кнопки **[+]** / **[-], чтобы выбрать "да" или "нет" и подтвердите Ваш выбор кнопкой <b>[ ]. [ ]. Это** радиостанция, которая выбрана в данный момент.

#### **Запись радиопрограммы**

Радиопрограмму выбранной радиостанции можно записать. При подтверждении кнопкой [ ] появляется окно записи и запись начинается автоматически. После нажатия на кнопку **[ II/ M**] запись прекращается и продолжается при повторном нажатии кнопки **[ II. III. Н**ажмите на кнопку  $[0]$ , чтобы запомнить запись.

### **Назад**

<span id="page-100-0"></span>Выбором данного пункта меню Вы возвращаетесь назад в режим радио.

## **11. Запись речи**

Выберите в главном меню функцию Запись. Подтвердите Ваш выбор коротким нажатием кнопки  $\blacksquare$ 

Запись речи начинается и останавливается кнопкой [ ]. С помощью кнопки [ ] можно сохранить запись и вернуться назад в меню записи.

*Замечание:* записанные речевые данные сохраняются в плеере в папке «Голос» . Запись речевого файла оканчивается и сохраняется автоматически, когда у плеера больше нет места в памяти или если у батареи недостаточно мощности.

### **Настройка качества записи**

Прежде чем начать запись речи, у Вас есть возможность провести настройку качества записи.

- (1) Нажмите на кнопку [ ] и держите еѐ нажатой, пока не попадѐте в главное меню. Выберите «Настройка» и подтвердите выбор коротким нажатием на кнопку **[ ]. [ ] [ ]**.
- (2) С помощью кнопки [ $\vert \mathbf{M} \vert$  или [ $\vert \mathbf{W} \vert$ ] в пункте меню можно выбрать качество записи. Подтвердите Ваш выбор кнопкой **[ ].//**

#### **Возможности выбора:**

- Долгое время: нормальное качество записи и низкое использование памяти.
- Нормальное качество: хорошее качество записи и низкое использование памяти.
- Высокое качество: очень хорошее качество записи и высокое использование памяти.

### **Опции**

- (1) Нажмите в режиме записи на кнопку  $\bigcup$ ), чтобы вызвать меню опций.
- (2) С помощью кнопки [K4] или [DD] Вы можете выбрать желаемую функцию. Подтвердите Ваш выбор кнопкой **[ ]. [ ]. [ ].**

### **Выбор**

### **Запись**

Начните запись речи.

### **Воспроизведение**

Воспроизведение записанных речевых файлов.

### **Назад**

Выбором данного пункта меню Вы возвращаетесь назад в меню записи.

### **Выход из функции записи речи**

<span id="page-101-0"></span>Чтобы попасть в главное меню, нажмите кнопку **[DII/M]** и держите её нажатой.

## **12. Просмотр всех файлов**

Выберите в главном меню функцию Папка. Подтвердите Ваш выбор коротким нажатием кнопки  $\blacksquare$ 

- (1) С помощью кнопки [**+**] / **[-**] можно сменять файлы и папки. С помощью кнопки **I I/M** можно открыть файл или папку.
- (2) С помощью кнопки [ ] на экране появляется диалог, хотите ли Вы стереть выбранный файл. Подтвердите выбор кнопкой **[ ]. [ ]. [ ].**

### **Выход из функции папки**

<span id="page-101-1"></span>Чтобы попасть в главное меню, нажмите кнопку **[ II/ M**] и держите её нажатой.

## **13. Настройка системы**

Выберите в главном меню функцию Настройка. Подтвердите Ваш выбор коротким нажатием кнопки  $\blacksquare$ 

### **Адаптация настройки:**

- (1) Выберите с помощью кнопки [ $\blacksquare$ ] или [ $\blacksquare$ ] необходимый пункт меню. Подтвердите выбор кнопкой [ ].
- (2) С помощью кнопки [**+**] / **[-**] можно выбирать величины.
- (3) Подтвердите выбор кнопкой [ |...] [ ]. С помощью кнопки [ |...] Вы попадёте назад в предыдущее меню, не проводя никаких изменений.

### **Возможности настройки**

- **Время:** Настройка настоящего времени и действующей временной зоны.
- **Выключение:** Настройка времени, в которое плеер, если он не используется, выключается автоматически.
- **Язык:** Выбор языка.
- **Показатель настройки:** Выбор яркости и длительность освещения дисплея.
- **Качество записи:** Настройка качества записи при записи речи.
- **Настройка системы:** Удаление файла, форматирование плеера, восстановление плеера в прежнее состояние, обновление системной информации и музыкальной библиотеки, сортирование файлов.
- **Блокировка кнопок:** Настройка времени после того, как блокировка кнопок была активирована.
- **Назад:** Выход из меню.

## <span id="page-102-0"></span>**14. Устранение неполадок**

### **Проблема – возможные причины – решение проблемы**

- **На дисплее нет никаких показаний.**
	- (1) Батарейка не заряжена. Зарядите батарейку.
	- (2) Кнопки блокированы. Снимите с кнопок блокировку, как описано в пункте «6. Обслуживание».
- **Прибор не реагирует, когда нажимается кнопка воспроизведения.**
	- (1) Кнопки блокированы. Снимите с кнопок блокировку, как описано в пункте «6. Обслуживание».

### **В время воспроизведения отсутствует звук.**

- (1) Настройка громкости слишком низка Повысьте громкость с помощью меню громкости
- (2) Дефектный аудио-файл Проведите передачу файла повторно
- **С компьютером не устанавливается связь.**
	- (1) Драйвер установлен неправильно Установите драйвер повторно.
	- (2) Проведите актуализацию материнской платы (При этом необходимо соблюдать указания производителя материнской платы)
- **Величина показателя времени постоянно меняется.**
	- (1) Количество битов файлов MP3 во время воспроизведения меняется. Используйте при сжатии файлов одинаковое количество битов.
- **При подключении прибора компьютер выдает сообщение об ошибке.**
	- (1) Во время передачи данных плеер был отключѐн от компьютера. Никогда не отсоединяйте прибор во время передачи данных.
- **Указанный объѐм памяти прибора не соответствует действительному объѐму памяти.**
	- (1) Часть памяти используется для программного обеспечения, форматирования и характеристики изображения.
- **Файлы MP3 не проигрываются как надо.** 
	- (1) Файлы MP3 были сжаты в неправильный формат, например, в формат MPEG 1 или 2. Сотрите форматы, которые не поддерживаются.
- **Видео-файлы не воспроизводятся.**
	- (1) Формат не поддерживается. Видео-формат должен быть MTV. Если это не так, перекодируйте его. Обратите внимание на размер формата 128x128 пикселей.
	- (2) Видео-формат повреждѐн. Проведите передачу видео-файле повторно.

#### **Фотографии не показываются.**

(1) Формат файла не поддерживается. Перекодируйте фотографию в формат JPG или BMP.

## <span id="page-103-0"></span>**15. Технические данные**

#### **Тип батареи**

Перезаряжаемая литийно-полимерная батарея

#### **Длительность батареи**

~ 8 часов

**LCD** 1,8" дюймов

**Наушники** 5мВт+5мВт

**Видео-формат** MTV 160x128 пикселей

**Аудио-формат** MP3, WMA, WAV **Фото-формат** JPEG, BMP

**Количество бит** MP3: 8-320кб/сек; WMA:5-320кб/сек

**Отношение сигнал-шум (SNR)** 80дБ

**Порт USB**  $USR 20$ 

**Рабочая температура между** 0 Цельсия ~ +40 Цельсия

**Работа при относительной влажности воздуха** < 85%

**Складирование при относительной влажности воздуха**  $< 90%$ 

## <span id="page-104-0"></span>**16. Обратите внимание на следующее**

- (1) Функция «Подключи и работай» возможна только в системе 2000/XP/Vista/Windows 7. Установите драйвер на Windows 98/SE .
- (2) Снимите блокировку кнопок, чтобы работать с прибором.
- (3) Зарядите батарею, когда она появится на дисплее.
- (4) Отсоединяйте прибор от компьютера только указанным образом, чтобы избежать возможной потери данных.
- (5) Если файл записи слишком большой, загрузка файла длится дольше.
- (6) Поддержка программного обеспечения Windows 2000, Windows XP, Windows Vista, Windows 7.

**(INTENSO)**®

49377 Vechta Germany www.intenso.de

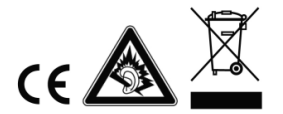